Wejdź do świata twórców oprogramowania dla urządzeń mobilnych!

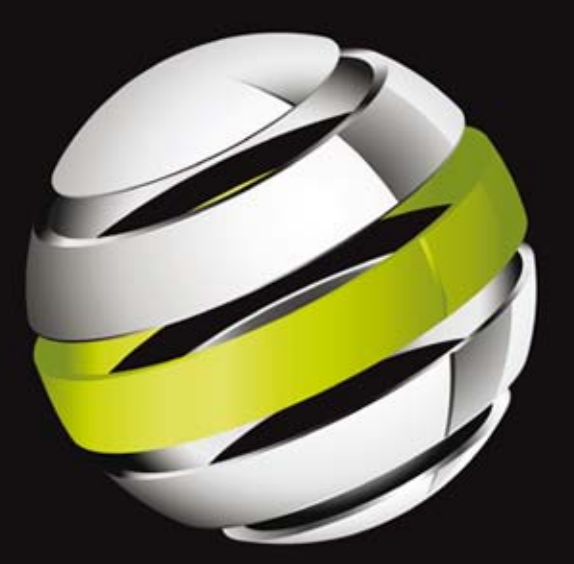

# **Android Flash** Zaawansowane programowanie aplikacji mobilnych

Stephen Chin • Dean Iverson • Oswald Campesato • Paul Trani

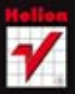

**Apress** 

Tytuł oryginału: Pro Android Flash

Tłumaczenie: Łukasz Schmidt

ISBN: 978-83-246-3920-5

Original edition copyright © 2011 by Stephen Chin, Dean Iverson, Oswald Campesato, and Paul Trani. All rights reserved.

Polish edition copyright © 2012 by HELION SA. All rights reserved.

All rights reserved. No part of this book may be reproduced or transmitted in any form or by any means, electronic or mechanical, including photocopying, recording or by any information storage retrieval system, without permission from the Publisher.

Wszelkie prawa zastrzeżone. Nieautoryzowane rozpowszechnianie całości lub fragmentu niniejszej publikacji w jakiejkolwiek postaci jest zabronione. Wykonywanie kopii metodą kserograficzną, fotograficzną, a także kopiowanie książki na nośniku filmowym, magnetycznym lub innym powoduje naruszenie praw autorskich niniejszej publikacji.

Wszystkie znaki występujące w tekście są zastrzeżonymi znakami firmowymi bądź towarowymi ich właścicieli.

Autor oraz Wydawnictwo HELION dołożyli wszelkich starań, by zawarte w tej książce informacje były kompletne i rzetelne. Nie biorą jednak żadnej odpowiedzialności ani za ich wykorzystanie, ani za związane z tym ewentualne naruszenie praw patentowych lub autorskich. Autor oraz Wydawnictwo HELION nie ponoszą również żadnej odpowiedzialności za ewentualne szkody wynikłe z wykorzystania informacji zawartych w książce.

Wydawnictwo HELION ul. Kościuszki 1c, 44-100 GLIWICE tel. 32 231 22 19, 32 230 98 63 e-mail: helion@helion.pl WWW: http://helion.pl (księgarnia internetowa, katalog książek)

Drogi Czytelniku! Jeżeli chcesz ocenić tę książkę, zajrzyj pod adres http://helion.pl/user/opinie/andfzp Możesz tam wpisać swoje uwagi, spostrzeżenia, recenzję.

Printed in Poland.

[• Kup książkę](http://helion.pl/page354U~rf/andfzp)

- 
- Oceń książkę • Oceń książkę
- [Księgarnia internetowa](http://helion.pl/page354U~r/4CAKF)<br>• Lubię to! » Nasza społeczność
- Lubię to! » Nasza społeczność

# Spis treści

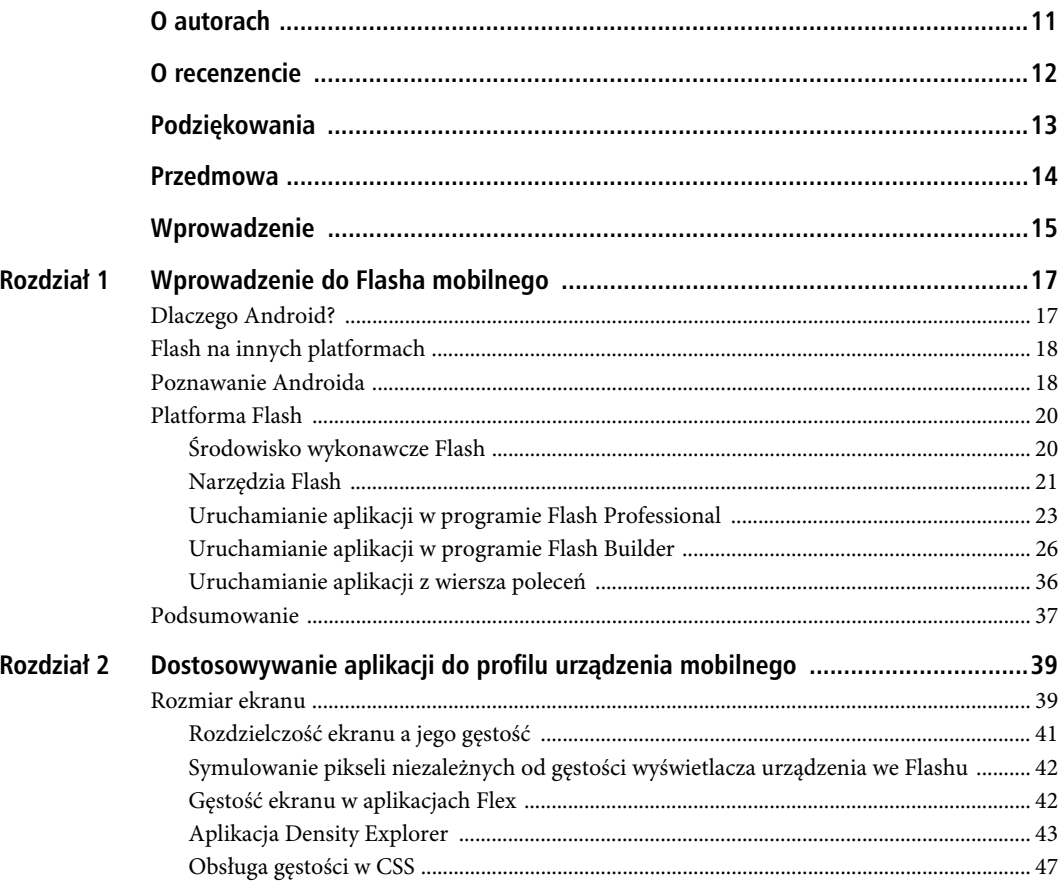

SPIS TREŚCI

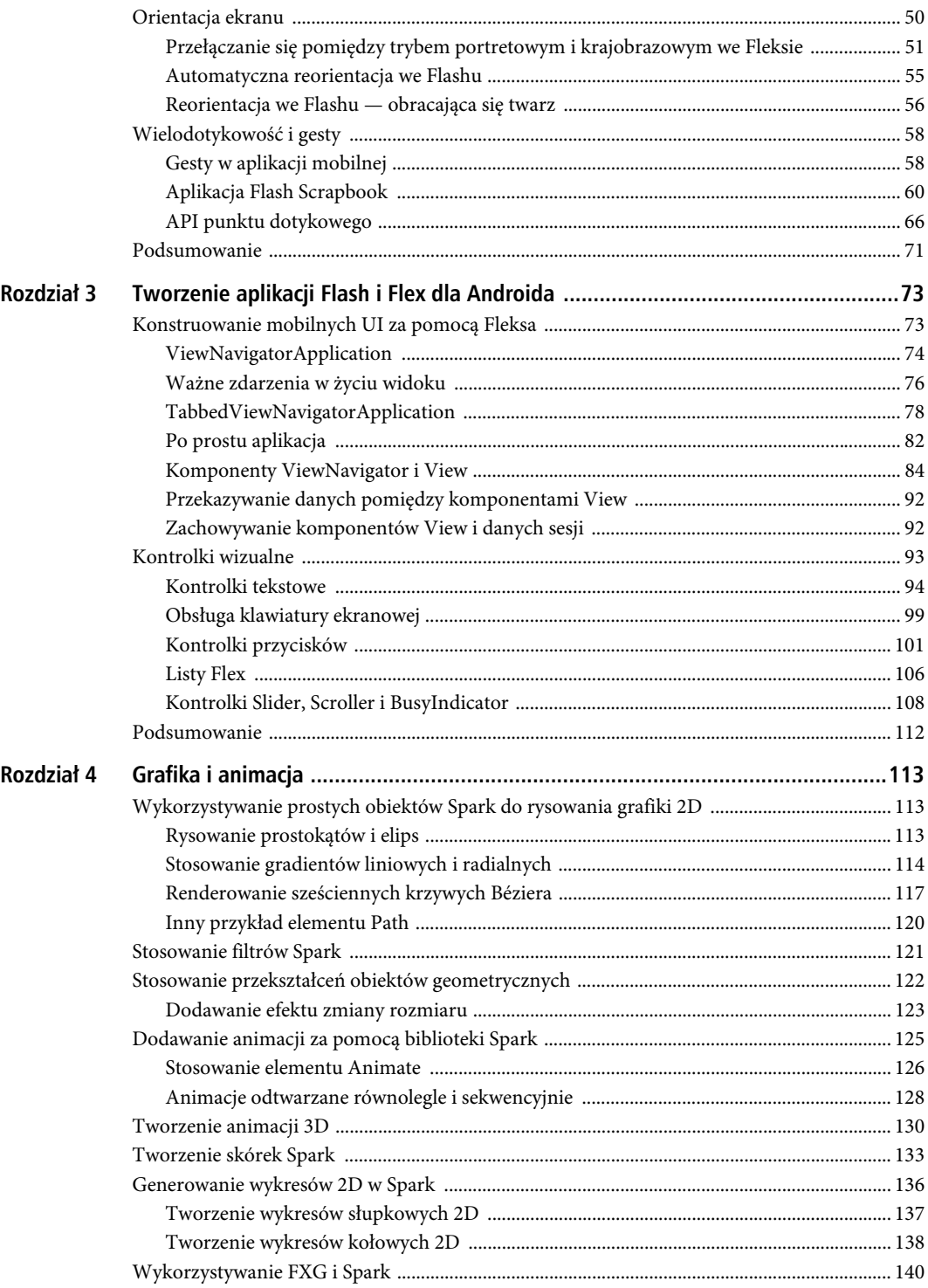

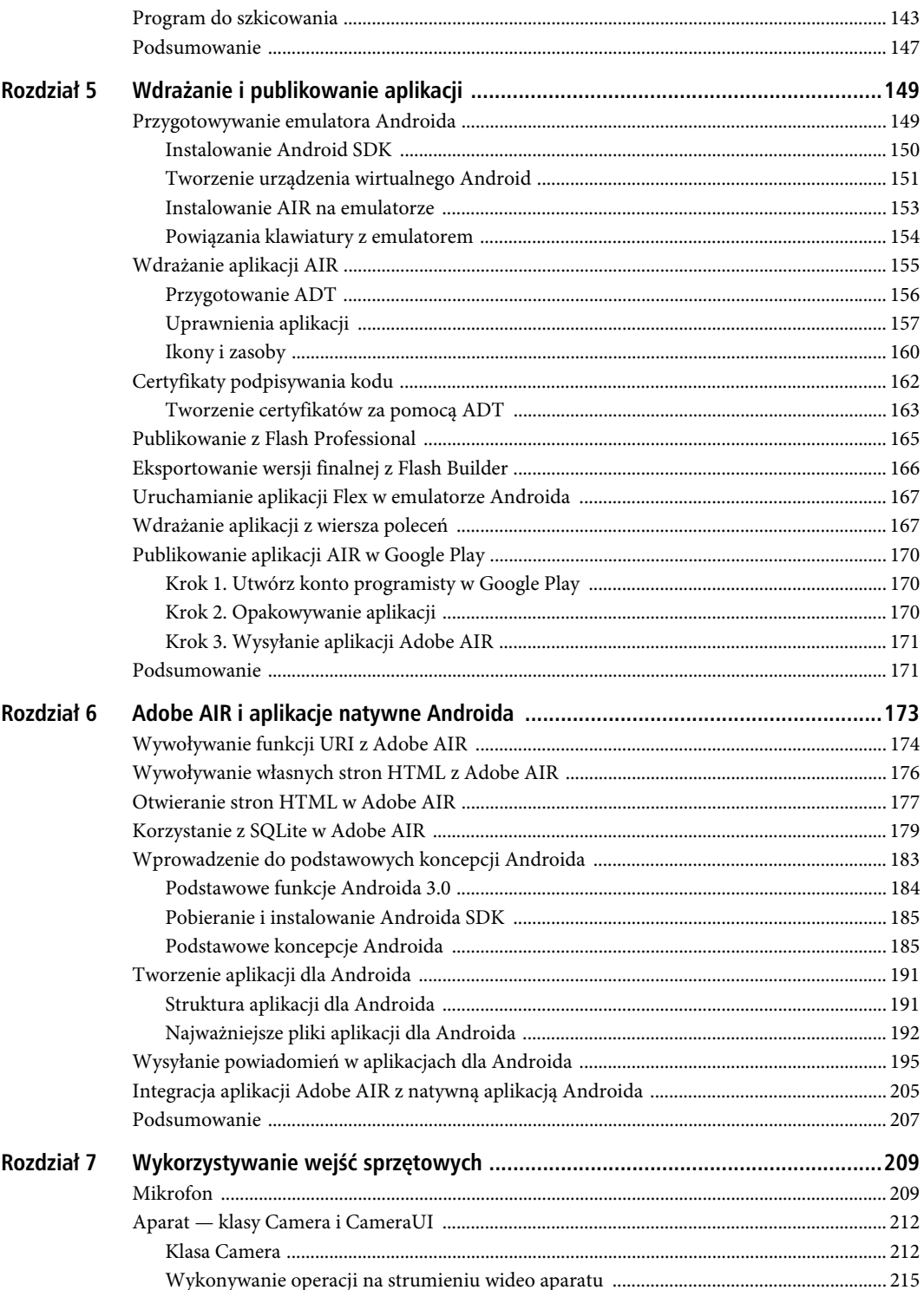

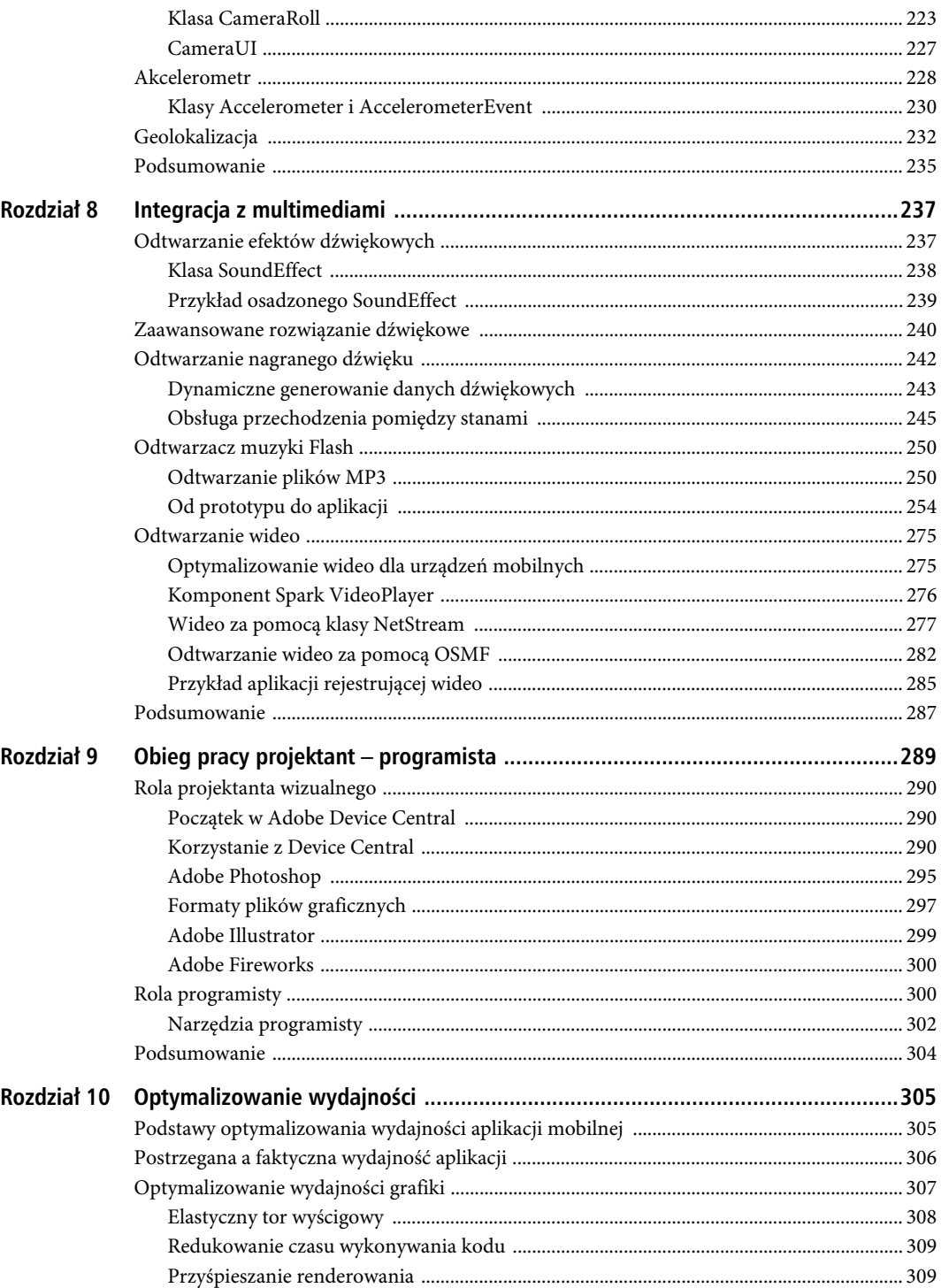

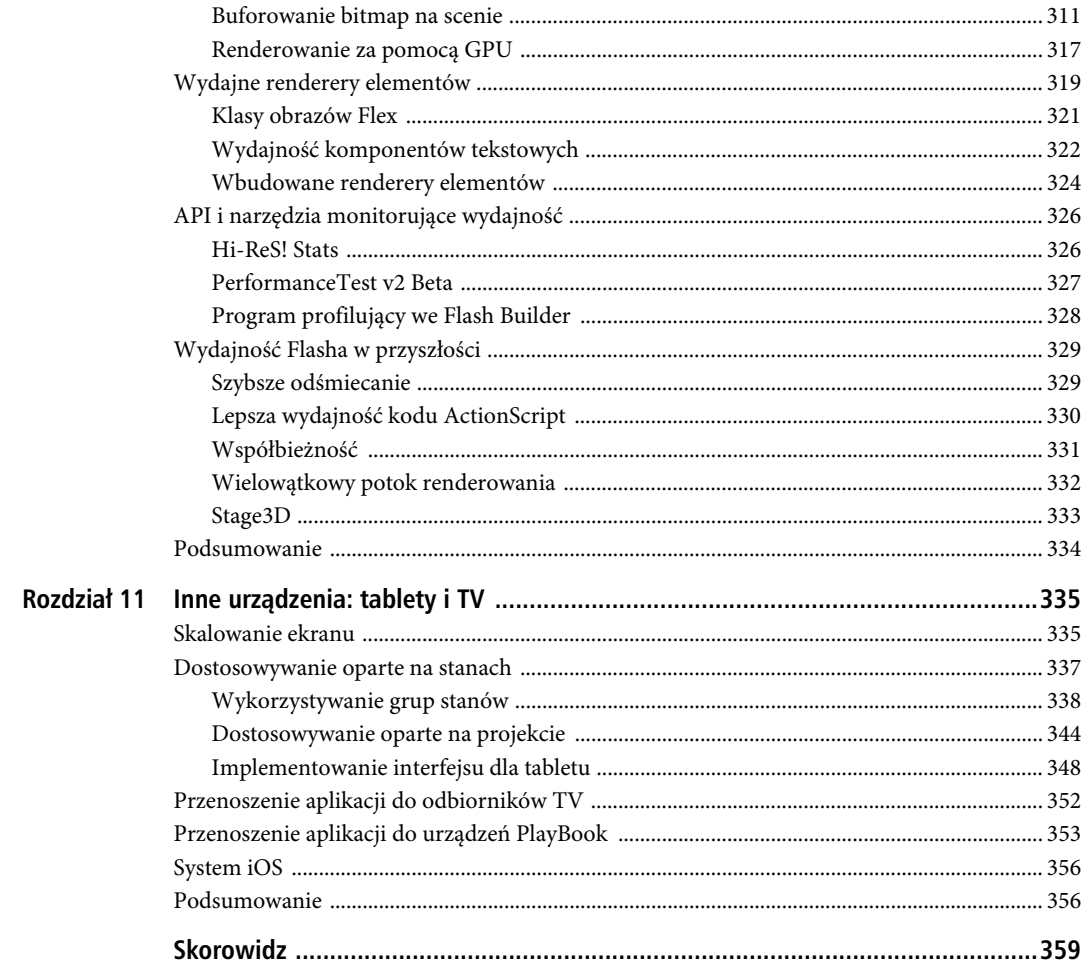

SPIS TREŠCI

### **ROZDZIA- 4**

# **Grafika i animacja**

Grafiki są atrakcyjne dla osób w każdym wieku. Jeśli lubisz grafiki tak bardzo jak my, to ucieszysz się z tego, że grafiki oparte na Fleksie, które działają w przeglądarce komputera biurkowego, będą także poprawnie wyświetlane na urządzeniu mobilnym. Poza tym przy tworzeniu aplikacji związanych z grafiką dla urządzeń mobilnych można również wykorzystać zdarzenia dotykowe i gesty (które opisaliśmy w rozdziale 2.).

W pierwszej części niniejszego rozdziału pokażemy, w jaki sposób renderować różne dwuwymiarowe kształty, takie jak prostokąty, elipsy, krzywe Béziera i ścieżki. Druga część rozdziału zawiera przykłady kodu renderującego obiekty geometryczne wypełnione gradientami liniowymi i radialnymi. W trzeciej części rozdziału przedstawimy przykłady wykorzystywania filtrów, takich jak Blur, DropShadow i Glow.

Zobaczysz także wycinki kodu ilustrujące, jak wykonywać przekształcenia (przesunięcia, zmiana rozmiaru, obracanie i przekształcenia poprzeczne) obiektów graficznych omówionych w pierwszej części rozdziału. Następnie dowiesz się, jak renderować wykresy i grafy za pomocą komponentów MX. Ostatnim przykładem w tym rozdziale będzie aplikacja do szkicowania, w której wykorzystamy omówione wcześniej elementy. Program ten będzie obsługiwał także zdarzenia dotykowe, zapewni również możliwość rysowania na obrazie w formacie JPG i opcję zapisu rysunków w postaci plików JPG na urządzeniu mobilnym.

Dzięki lekturze tego rozdziału dobrze zrozumiesz możliwości, jakie są związane z wykorzystaniem grafiki w aplikacjach dla urządzeń mobilnych. Być może niektóre przykłady w tym rozdziale zainspirują Cię do napisania własnych aplikacji z efektownymi grafikami!

### **Wykorzystywanie prostych obiektów Spark do rysowania grafiki 2D**

W tym podrozdziale pokażemy, jak renderować różne obiekty 2D, takie jak prostokąty, elipsy, krzywe Béziera, wielokąty i ścieżki. Dodatkowo w niektórych przykładowych aplikacjach będziesz mógł obejrzeć utworzone przez nas obrazy — w ten sposób porównasz wyniki działania prezentowanego kodu.

### Rysowanie prostokątów i elips

Zacznijmy od narysowania dwóch prostokątów i elipsy — dwóch znanych każdemu obiektów geometrycznych. Utwórz nowy projekt mobilny Flex, nadaj mu nazwę RectEllipse1 — skorzystaj z szablonu aplikacji mobilnej i dodaj kod pokazany w listingu 4.1.

*Listing 4.1. Renderowanie dwóch prostokątów oraz elipsy*

```
<?xml version="1.0" encoding="utf-8"?>
<s:View xmlns:fx="http://ns.adobe.com/mxml/2009"
          xmlns:s="library://ns.adobe.com/flex/spark" title="HomeView">
    <s:Rect id="rect1" x="10" y="10" width="250" height="200">
      <s\cdotfill>
          <s:SolidColor color="0xFF0000"/>
      \langles:fill>
       <s:stroke>
          <s:SolidColorStroke color="0xFFFF00" weight="4"/>
       </s:stroke>
   \langles:Rect>
    <s:Ellipse id="ellipse1" x="10" y="220" width="250" height="200">
      \leqs:fill>
          <s:SolidColor color="0x0000FF"/>
      \langles:fill>
       <s:stroke>
          <s:SolidColorStroke color="0xFF0000" weight="4"/>
       </s:stroke>
    </s:Ellipse>
    <s:Rect id="rect2" x="10" y="460" width="250" height="100">
      <s\cdotfill>
          <s:SolidColor color="0xFFFF00"/>
      \langles:fill>
       <s:stroke>
          <s:SolidColorStroke color="0x0000FF" weight="8"/>
       </s:stroke>
   \le/s:Rect>
    <fx:Declarations>
       <!-- Tu umieść elementy niewizualne -->
    </fx:Declarations>
</s:View>
```
Kod w listingu 4.1 zaczyna się od elementu XML Rect, który określa wartości atrybutów id, x, y, width i height. Warto zauważyć, że element XML Rect zawiera elementy XML fill i stroke zamiast atrybutów fill i stroke, co odróżnia go od SVG, gdzie wartości fill i stroke są ustalane za pomocą atrybutów. Jednak element XML stroke zawiera element potomny XML SolidColorStroke, który wskazuje wartości color i weight jako atrybuty, a nie wartości elementów XML. Zauważ też, że w SVG istnieją atrybuty stroke i stroke-width zamiast atrybutów color i weight.

Kod w listingu 4.1 zawiera także element XML Ellipse definiujący elipsę z niemal identycznymi atrybutami i wartościami jak element XML Rect, ale generujący elipsę zamiast prostokąta.

Drugi element XML Rect jest podobny do pierwszego elementu Rect, ale ma inne kolory i położenie na ekranie.

Na rysunku 4.1 pokazano dwa prostokąty i elipsę, narysowane w wyniku działania kodu z listingu 4.1.

### Stosowanie gradientów liniowych i radialnych

Aplikacje mobilne Flex obsługują gradienty liniowe i radialne. Jak sugeruje nazwa, gradient liniowy powstaje przez obliczenie barw pośrednich i nałożenie ich w sposób liniowy pomiędzy kolorem początkowym a końcowym. Na przykład: jeśli gradient zmienia się od koloru czarnego do czerwonego, początkowym kolorem jest czarny, a końcowym czerwony z liniowym przechodzeniem odcieni kolorów pomiędzy czarnym a czerwonym.

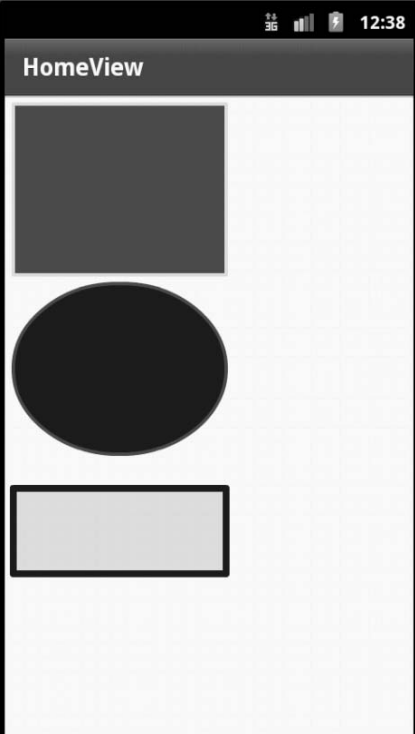

*Rysunek 4.1. Dwa prostokąty i elipsa*

Gradient radialny różni się od liniowego tym, że przechodzenie odcieni następuje w sposób radialny. Wyobraź sobie kroplę upadającą na powierzchnię wody: powstają kolejne okręgi o coraz większej średnicy — w podobny sposób są renderowane gradienty radialne.

Jako ilustrację powyższego napisaliśmy kod, który renderuje prostokąt wypełniony gradientem liniowym i elipsę wypełnioną gradientem radialnym. Utwórz zatem nowy projekt mobilny Flex, nadaj mu nazwę LinearRadial1 — skorzystaj z szablonu aplikacji mobilnej i dodaj kod pokazany w listingu 4.2.

*Listing 4.2. Stosowanie gradientów liniowych i radialnych*

```
<?xml version="1.0" encoding="utf-8"?>
<s:View xmlns:fx="http://ns.adobe.com/mxml/2009"
       xmlns:s="library://ns.adobe.com/flex/spark"
       title="HomeView">
   <s:Panel width="100%" height="100%"
            title="Gradienty liniowy i radialny">
       <s:Group>
          <s:Rect id="rect1" x="10" y="10"
                  height="250" width="300">
         \leqs:fill>
             <s:LinearGradient>
                <s:GradientEntry color="0xFF0000"
                                    alpha=".5"/>
                <s:GradientEntry color="0xFFFF00"
                          ratio=".33" alpha=".5"/>
                <s:GradientEntry color="0x0000FF"
                          ratio=".66" alpha=".5"/>
```

```
 </s:LinearGradient>
         \langles:fill>
          <s:stroke>
             <s:SolidColorStroke color="0x000000" weight="2"/>
          </s:stroke>
       </s:Rect>
       <s:Ellipse id="ellipse1" x="10" y="270"
                   height="250" width="300">
        <s\cdotfill>
           <s:RadialGradient>
             <s:GradientEntry color="0xFF0000"
                        ratio="0" alpha="1"/>
             <s:GradientEntry color="0xFFFF00"
                        ratio=".9" alpha="1"/>
           </s:RadialGradient>
        \le/s:fill>
             <s:stroke>
                 <s:SolidColorStroke color="0x000000" weight="2"/>
             </s:stroke>
          </s:Ellipse>
       </s:Group>
    </s:Panel>
    <fx:Declarations>
       <!-- Tu umieść elementy niewizualne -->
    </fx:Declarations>
</s:View>
```
Kod w listingu 4.2 zawiera jeden element XML Panel. W tym elemencie znalazł się jeden element XML Group, którego atrybuty określają układ panelu. Element XML Group zawiera dwa elementy potomne: Rect i Ellipse. Element XML Rect definiuje prostokąt wypełniony gradientem liniowym:

```
<s:Rect id="rect1" x="10" y="10" height="250" width="300">
  \leqs:fill>
       <s:LinearGradient>
          <s:GradientEntry color="0xFF0000" ratio="0" alpha=".5"/>
          <s:GradientEntry color="0xFFFF00" ratio=".33" alpha=".5"/>
          <s:GradientEntry color="0x0000FF" ratio=".66" alpha=".5"/>
       </s:LinearGradient>
  \langles:fill>
   <s:stroke>
       <s:SolidColorStroke color="0x000000" weight="2"/>
   </s:stroke>
</s:Rect>
```
Powyższy element XML Rect określa wartości atrybutów id, x, y, width i height. Element ten zawiera również element XML Fill (jak widziałeś już w poprzednim przykładzie), w którym z kolei znajduje się element XML LinearGradient określający trzy elementy XML GradientEntry. Każdy z nich wskazuje wartość dziesiętną (pomiędzy 0 i 1) dla atrybutów ratio i alpha. Ostatnia część elementu XML Rect zawiera element XML Stroke, w którym z kolei znajduje się element XML SolidStrokeElement określający wartości atrybutów color i weight.

W kodzie z listingu 4.2 znajduje się także element XML Ellipse, który definiuje elipsę z gradientem radialnym. Ten kod zawiera niemal te same atrybuty i wartości, co element XML Rect, ale reprezentuje elipsę zamiast prostokąta.

Na rysunku 4.2 pokazano prostokąt wypełniony gradientem liniowym i elipsę wypełnioną gradientem radialnym.

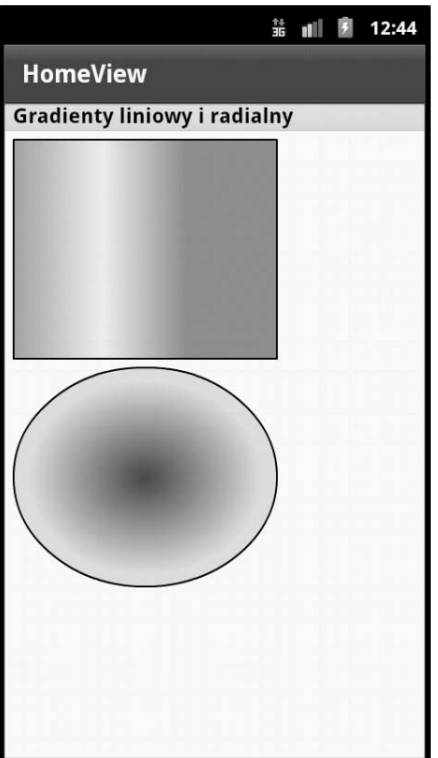

*Rysunek 4.2. Prostokąt wypełniony gradientem liniowym i elipsa wypełniona gradientem radialnym*

### Renderowanie sześciennych krzywych Béziera

Flex obsługuje sześcienne krzywe Béziera (krzywe trzeciego stopnia o dwóch punktach końcowych i dwóch punktach kontrolnych) i kwadratowe krzywe Béziera (krzywe drugiego stopnia o dwóch punktach końcowych i jednym punkcie kontrolnym). Sześcienną krzywą Béziera łatwo odróżnić, ponieważ jej definicja zaczyna się od litery *C* (lub *c*), podczas gdy definicja kwadratowej krzywej Béziera zaczyna się od litery *Q* (lub *q*). Wielkie litery *C* i *Q* wskazują bezwzględne położenie, a małe litery *c* i *q* położenie względem poprzedzającego punktu w elemencie XML Path.

Pierwszy z punktów wskazanych dla sześciennej lub kwadratowej krzywej Béziera jest pierwszym punktem kontrolnym, za nim następuje drugi punkt kontrolny w przypadku sześciennej krzywej Béziera, a potem drugi punkt końcowy. Pierwszy punkt końcowy w kwadratowej i sześciennej krzywej Béziera jest poprzedzającym punktem wskazanym w elemencie XML Path. Jeśli punkt taki nie zostanie wskazany, początek układu współrzędnych (0, 0) służy za pierwszy punkt końcowy.

Sekwencję dla krzywych Béziera można także wskazać za pomocą litery *S* (dla krzywej sześciennej) lub *T* (dla krzywej kwadratowej).

Teraz utwórz nowy projekt mobilny Flex, nadaj mu nazwę BezierCurves1 — skorzystaj z szablonu aplikacji mobilnej i dodaj kod pokazany w listingu 4.3. Kod ten tworzy cztery krzywe Béziera: sześcienną, kwadratową, dwie połączone sześcienne oraz sześcienną połączoną z kwadratową.

```
Listing 4.3. Renderowanie sześciennych i kwadratowych krzywych Béziera
```

```
<?xml version="1.0" encoding="utf-8"?>
<s:View xmlns:fx="http://ns.adobe.com/mxml/2009"
         xmlns:s="library://ns.adobe.com/flex/spark"
         title="HomeView">
    <s:Panel width="100%" height="100%"
            title="Sześcienne/kwadratowe krzywe Béziera">
       <!-- sześcienna krzywa Béziera -->
       <s:Path data="C 100 150 200 20 300 100">
         cc \cdot fill> <s:LinearGradient rotation="90">
                 <s:GradientEntry color="#FFFFFF" alpha="0.5"/>
                 <s:GradientEntry color="#FF0000" alpha="0.5"/>
             </s:LinearGradient>
         \langles:fill>
             <s:stroke>
                 <s:SolidColorStroke color="0x0000FF" weight="4"/>
             </s:stroke>
      \langles:Path>
       <!-- kwadratowa krzywa Béziera -->
       <s:Path data="Q 250 200 100 300">
         \leqs:fill>
             <s:RadialGradient rotation="90">
                 <s:GradientEntry color="#000000" alpha="0.8"/>
                 <s:GradientEntry color="#0000FF" alpha="0.8"/>
             </s:RadialGradient>
         \langles:fill>
          <s:stroke>
             <s:SolidColorStroke color="0xFF0000" weight="8"/>
          </s:stroke>
       </s:Path>
       <!-- dwie połączone sześcienne krzywe Béziera -->
       <s:Path data="C 100 300 200 20 300 100 S 250 200 300 250">
         \leqs:fill>
             <s:LinearGradient rotation="90">
                 <s:GradientEntry color="#FF0000" alpha="0.5"/>
                 <s:GradientEntry color="#FFFF00" alpha="0.5"/>
             </s:LinearGradient>
         \langles:fill>
          <s:stroke>
             <s:SolidColorStroke color="0x00FF00" weight="2"/>
          </s:stroke>
      \leq/s:Path>
       <!-- dwie połączone krzywe Béziera: sześcienna i kwadratowa -->
       <s:Path data="C 250 400 200 150 350 100 T 250 250 400 280">
         \leqs:fill>
             <s:LinearGradient rotation="90">
                 <s:GradientEntry color="#FFFF00" alpha="0.5"/>
                 <s:GradientEntry color="#FF0000" alpha="0.5"/>
             </s:LinearGradient>
         \langles:fill>
```

```
 <s:stroke>
            <s:SolidColorStroke color="0x000000" weight="4"/>
          </s:stroke>
       </s:Path>
   </s:Panel>
</s:View>
```
Kod w listingu 4.3 zawiera element XML Panel, w którym z kolei znajdują się cztery elementy XML Path tworzące krzywe Béziera z różnymi rodzajami cieniowania. Pierwszy element XML Path definiuje sześcienną krzywą Béziera w następujący sposób:

```
<s:Path data="C 100 300 200 20 300 100 S 250 200 300 250">
   [inner elementy pominiete]
</s:Path>
```
Pierwszym punktem końcowym tej krzywej jest (0, 0), ponieważ nie zostały wskazane inne współrzędne; punkty kontrolne to (100, 300) i (200, 20), docelowym punktem końcowym jest (300, 100).

Element XML Path zawiera element XML LinearGradient definiujący przejście barw od białej do czerwonej, z poziomem krycia 0.5 oraz z niebieskim obrysem o szerokości linii równej 4, tak jak poniżej:

```
<s:LinearGradient rotation="90">
   <s:GradientEntry color="#FFFFFF" alpha="0.5"/>
   <s:GradientEntry color="#FF0000" alpha="0.5"/>
</s:LinearGradient>
\langles:fill>
<s:stroke>
    <s:SolidColorStroke color="0x0000FF" weight="4"/>
</s:stroke>
```
Drugi element XML Path definiuje kwadratową krzywą Béziera, której pierwszym punktem końcowym jest (0, 0), ponieważ nie zostały wskazane inne współrzędne; punkt kontrolny to (250, 200), a docelowym punktem końcowym jest (100, 300). Element XML Path zawiera element XML LinearGradient z przejściem barw od czarnej do niebieskiej i poziomem krycia 0.8.

Trzeci element XML Path definiuje sześcienną krzywą Béziera, która jest "powiązana" z drugą sześcienną krzywą Béziera, tak jak poniżej:

<s:Path data="C 100 300 200 20 300 100 S 250 200 300 250">  $[inner$  elementy pominiete] </s:Path>

Dwoma punktami kontrolnymi dla tej sześciennej krzywej Béziera są (100, 300) i (20, 300), punktem docelowym jest (300, 100). Druga część elementu XML Path definiuje kwadratową krzywą Béziera z punktem kontrolnym (250, 200) i z docelowym punktem końcowym (300, 250).

Element XML Path zawiera element XML LinearGradient tworzący gradient liniowy z przejściem od barwy żółtej do czerwonej, a następnie element XML Stroke z kolorem czarnym i o szerokości linii równej 4 jednostkom.

Ostatni element XML Path definiuje sześcienną krzywą Béziera, a następnie drugą sześcienną krzywą Béziera tak jak poniżej:

```
<s:Path data="C 250 300 200 150 350 100 T 250 250 400 280">
   [inner elementy pominiete]
</s:Path>
```
Dwa punkty kontrolne dla tej sześciennej krzywej Béziera to (250, 300) i (200, 150), punktem docelowym jest (350, 100). Druga część elementu XML Path definiuje kwadratową krzywą Béziera, której punktem kontrolnym jest (250, 250), a docelowym punktem końcowym (400, 280).

Element XML Path zawiera element XML LinearGradient tworzący gradient liniowy — przejście od barwy żółtej do czerwonej, z poziomem krycia 0.5, a następnie element XML Stroke z kolorem czarnym i o szerokości linii równej 4 jednostkom.

Na rysunku 4.3 pokazano sześcienne, kwadratowe oraz połączone krzywe Béziera.

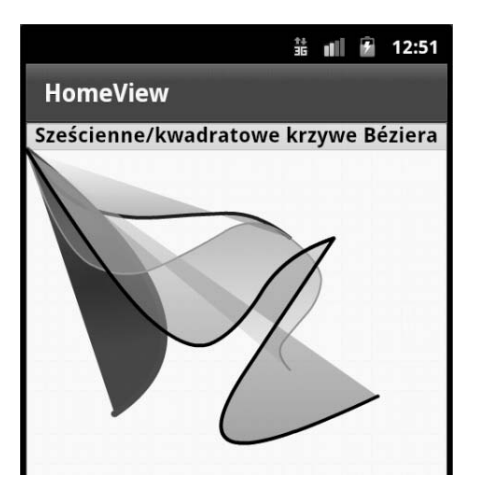

*Rysunek 4.3. Sześcienne, kwadratowe oraz połączone krzywe Béziera*

### Inny przykład elementu Path

W poprzednim przykładowym fragmencie kodu pokazaliśmy, jak używać elementu Path do renderowania zestawu krzywych Béziera. Element Path umożliwia także łączenie innych obiektów 2D, takich jak segmenty linii i krzywe Béziera, z gradientami liniowymi i radialnymi. Utwórz teraz nowy projekt mobilny Flex, nadaj mu nazwę Path1 — skorzystaj z szablonu aplikacji mobilnej i dodaj kod pokazany w listingu 4.4.

```
Listing 4.4. Łączenie segmentów linii i krzywych Béziera
```

```
<?xml version="1.0" encoding="utf-8"?>
<s:View xmlns:fx="http://ns.adobe.com/mxml/2009"
          xmlns:s="library://ns.adobe.com/flex/spark"
          title="HomeView">
   <s:Panel width="100%" height="100%"
             title="Linie/krzywe Béziera oparte na ścieżce">
       <s:Path data="M 50 50 L150 50 350 150 50 150z
                   C 250 300 200 150 350 100 T 250 250 400 500">
         \leqs:fill>
             <s:LinearGradient rotation="90">
                <s:GradientEntry color="#FF0000" alpha="1"/>
                <s:GradientEntry color="#0000FF" alpha="1"/>
             </s:LinearGradient>
         \langles:fill>
          <s:stroke>
             <s:SolidColorStroke color="0x000000" weight="8"/>
          </s:stroke>
       </s:Path>
  </s:Panel>
</s:View>
```
Element XML Panel z kodu w listingu 4.4 zawiera jeden element XML Path, w którym fragmenty linii posłużyły do wyrenderowania trapezoidu, a następnie pary sześciennych krzywych Béziera. Atrybut data elementu XML Path jest następujący:

# 120

### Kup książkę **Pole**ć książkę Poleć książkę Poleć książkę Poleć książkę Poleć książkę Poleć książkę Poleć książkę

```
<s:Path data="M 50 50 L150 50 350 150 50 150z
          C 250 300 200 150 350 100 T 250 250 400 280">
```
Część pierwsza atrybutu data (zaczynająca się literą M) definiuje trapezoid, część druga (zaczynająca się literą C) renderuje sześcienną krzywą Béziera, część trzecia (zaczynająca się literą T) definiuje kolejną taką krzywą.

Na rysunku 4.4 pokazano narysowane elementy: trapezoid i dwie sześcienne krzywe Béziera.

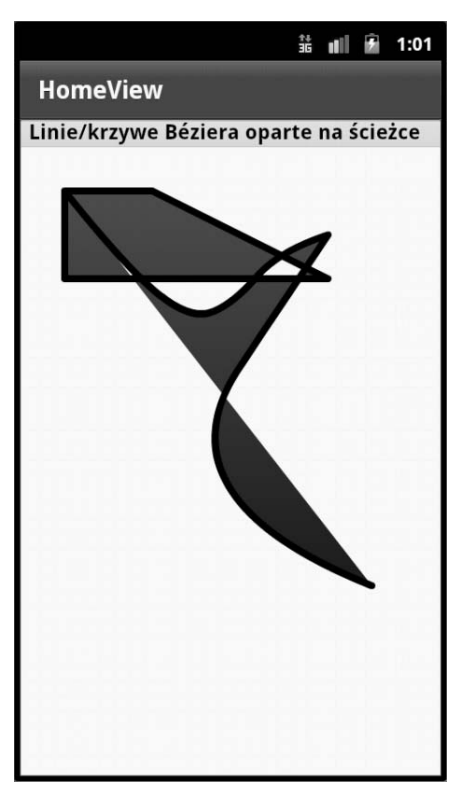

*Rysunek 4.4. Elementy oparte na ścieżkach: trapezoid i krzywe Béziera*

## **Stosowanie filtrów Spark**

Aby znacząco poprawić wygląd aplikacji pisanych we Fleksie, warto wykorzystać filtry Flex — są bardzo przydatne przy tworzeniu zaawansowanych efektów wizualnych. Proste obiekty Spark (z pakietu primitives) obsługują różnorodne filtry, w tym Blur, DropShadow i Glow. Wszystkie filtry należą do pakietu spark.filters.

A zatem utwórz nowy projekt mobilny Flex, nadaj mu nazwę RectLGradFilters3 — skorzystaj z szablonu aplikacji mobilnej i dodaj kod pokazany w listingu 4.5.

*Listing 4.5. Rysowanie prostokątów z wykorzystaniem filtrów Spark*

```
<?xml version="1.0" encoding="utf-8"?>
<s:View xmlns:fx="http://ns.adobe.com/mxml/2009"
          xmlns:s="library://ns.adobe.com/flex/spark"
         title="Prostokąt: gradient i filtry">
   <s:Rect id="rect1" x="50" y="50" height="300" width="250">
```

```
\leqs:fill>
          <s:LinearGradient>
             <s:GradientEntry color="0xFF0000"
                               ratio="0" alpha=".5"/>
             <s:GradientEntry color="0xFFFF00"
                                ratio=".33" alpha=".5"/>
             <s:GradientEntry color="0x0000FF"
                                ratio=".66" alpha=".5"/>
          </s:LinearGradient>
      \langles:fill>
       <s:stroke>
          <s:SolidColorStroke color="0xFF0000" weight="2"/>
       </s:stroke>
       <s:filters>
          <s:DropShadowFilter distance="80" color="#0000FF"/>
          <s:BlurFilter/>
          <s:GlowFilter/>
       </s:filters>
   \le/s:Rect>
</s:View>
```
W kodzie z listingu 4.5 znalazł się element XML Rect definiujący prostokąt wyrenderowany z gradientem liniowym. Atrybut ratio to liczba dziesiętna z przedziału od 0 do 1, określająca ułamek odległości pomiędzy punktem startowym a docelowym, w której zostanie utworzone przejście koloru. W listingu 4.5 element GradientEntry posiada atrybut ratio o wartości 0, co oznacza, że prostokąt jest renderowany w kolorze 0FF0000 (szesnastkowa wartość koloru czerwonego). Drugi element GradientEntry posiada atrybut ratio o wartości 0.33, co oznacza, że prostokąt jest renderowany w kolorze 0FFFF00 (szesnastkowa wartość oznaczająca żółtą barwę) od punktu, który znajduje się w 33% odległości od punktu początkowego do docelowego. Trzeci element GradientEntry posiada atrybut ratio o wartości 0.33, co oznacza, że prostokąt jest renderowany w kolorze 0x0000FF (szesnastkowa wartość oznaczająca barwę niebieską) od punktu znajdującego się w 66% odległości od punktu początkowego do docelowego.

Atrybut alpha oznacza wartość krycia. Jest to wartość dziesiętna z przedziału od 0 (element niewidoczny) do 1 (element całkowicie widoczny). Trzy elementy GradientEntry w listingu 4.5 mają wartość atrybutu alpha równą 0.5, a więc prostokąt jest częściowo widoczny. Wypróbuj różne wartości atrybutów ratio i alpha — sprawdź, które z nich dają atrakcyjny wizualnie efekt.

Ostatnia część elementu XML Rect zawiera element XML stroke, który definiuje kolor jako czerwony i szerokość obrysu 2. Za nim zdefiniowano trzy następujące filtry Spark:

```
<s:filters>
   <s:DropShadowFilter distance="80" color="#0000FF"/>
   <s:BlurFilter/>
   <s:GlowFilter/>
</s:filters>
```
Trzy filtry Spark wykorzystane w tym przykładzie noszą nazwy wskazujące na uzyskiwany za ich pomocą efekt. Pierwszy filtr, DropShadowFilter, dodaje efekt cienia do prostokąta określonego w elemencie XML Rect. Drugi filtr, BlurFilter, dodaje efekt rozmycia. Ostatni z filtrów, GlowFilter, tworzy efekt poświaty.

Na rysunku 4.5 pokazano prostokąt wypełniony gradientem liniowym, dla którego zastosowano trzy filtry Spark.

### **Stosowanie przekształceń obiektów geometrycznych**

W tym podrozdziale pokażemy, jak stosować przekształcenia obiektów geometrycznych, w tym tych, o których powiedzieliśmy we wcześniejszej części tego rozdziału. Proste obiekty geometryczne Spark obsługują następujące efekty i przekształcenia:

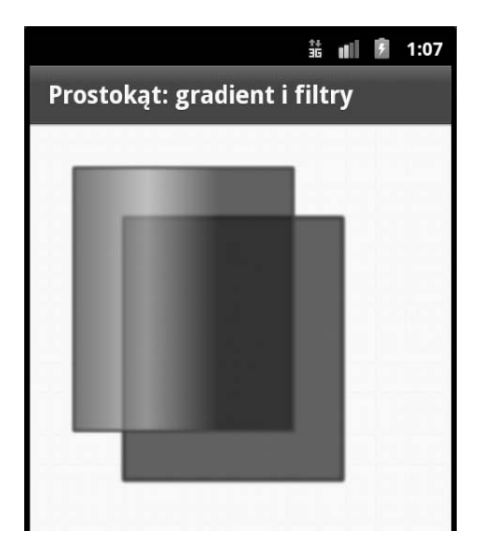

*Rysunek 4.5. Prostokąt z gradientem liniowym, dla którego zastosowano trzy filtry Spark*

- $\bullet$ Animate
- $\bullet$ AnimateColor
- $\bullet$ AnimateFilter
- $\bullet$ AnimateShaderTransition
- $\bullet$ AnimateTransform
- $\bullet$ Fade
- $\bullet$ Move
- $\bullet$ Resize
- $\bullet$ Rotate
- $\bullet$ Scale
- $\bullet$ Wipe
- CrossFade

Proste obiekty geometryczne Spark są dostępne w pakiecie spark.effects i mogą być zastosowane do komponentów Spark oraz komponentów MX. Pakiet mx.effects (dołączony do Flex 4 SDK) udostępnia efekty odpowiadające funkcjonalnie komponentom Spark, które można zastosować dla komponentów MX.

W dalszej części rozdziału zamieściliśmy przykłady kodu Flex ilustrujące, jak animować zmiany rozmiaru obiektu.

### Dodawanie efektu zmiany rozmiaru

Efekty zmian rozmiaru (czyli powiększanie lub zmniejszanie odpowiednich wymiarów obiektu) mogą być przydatne w grach i są bardzo łatwe w stosowaniu w aplikacjach Flex. Utwórz więc nowy projekt mobilny Flex, nadaj mu nazwę ScaleEffect1 — skorzystaj z szablonu aplikacji mobilnej i dodaj kod pokazany w listingu 4.6.

*Listing 4.6. Dodawanie efektów zmian rozmiaru za pomocą gradientów liniowych*

```
<?xml version="1.0" encoding="utf-8"?>
<s:View xmlns:fx="http://ns.adobe.com/mxml/2009"
          xmlns:s="library://ns.adobe.com/flex/spark"
```

```
title="Skalowany prostokąt i elipsa">
    <fx:Library>
       <fx:Definition name="MyRect1">
          <s:Rect x="50" y="50" height="40" width="20">
            \leqs:fill>
                <s:LinearGradient>
                    <s:GradientEntry color="0xFF0000"
                                  ratio="0" alpha=".5"/>
                    <s:GradientEntry color="0xFFFF00"
                                  ratio=".33" alpha=".5"/>
                    <s:GradientEntry color="0x0000FF"
                                   ratio=".66" alpha=".5"/>
                 </s:LinearGradient>
           \langles:fill>
            <s:stroke>
               <s:SolidColorStroke color="0xFF0000" weight="1"/>
            </s:stroke>
            <s:filters>
               <s:BlurFilter/>
               <s:GlowFilter/>
            </s:filters>
         </s:Rect>
       </fx:Definition>
       <fx:Definition name="MyEllipse1">
          <s:Ellipse x="200" y="200" height="40" width="80">
            \leqs:fill>
                 <s:LinearGradient>
                    <s:GradientEntry color="0xFF0000"
                               ratio="0" alpha=".5"/>
                    <s:GradientEntry color="0xFFFF00"
                               ratio=".33" alpha=".5"/>
                    <s:GradientEntry color="0x0000FF"
                               ratio=".66" alpha=".5"/>
                </s:LinearGradient>
            \langles:fill>
             <s:stroke>
                <s:SolidColorStroke color="0xFF0000" weight="1"/>
             </s:stroke>
             <s:filters>
                <s:DropShadowFilter distance="20" color="#FF0000"/>
             </s:filters>
          </s:Ellipse>
       </fx:Definition>
    </fx:Library>
    <s:Group>
       <fx:MyRect1 scaleX="6" scaleY="4"/>
       <fx:MyEllipse1 scaleX="3" scaleY="8"/>
       <fx:MyRect1 scaleX="2" scaleY="2"/>
       <fx:MyEllipse1 scaleX="2" scaleY="2"/>
   \leq/s:Group>
</s:View>
```
Listing 4.6 zawiera dwa elementy XML Definition. Jeden z nich określa element XML Rect zawierający definicję prostokąta, a drugi — element XML Ellipse z definicją elipsy. Element XML Group zawiera dwie referencje do prostokąta i dwie referencje do elipsy, jak pokazano poniżej:

### Kup książkę **Poleć książkę**

```
<s:Group>
    <fx:MyRect1 scaleX="6" scaleY="4"/>
    <fx:MyEllipse1 scaleX="3" scaleY="8"/>
    <fx:MyRect1 scaleX="2" scaleY="2"/>
    <fx:MyEllipse1 scaleX="2" scaleY="2"/>
</s:Group>
```
Pierwszy element XML zapewnia przeskalowanie zdefiniowanego wcześniej prostokąta MyRect1 poprzez ustawienie wartości 6 i 4 dla atrybutów scaleX i scaleY. Drugi element XML zapewnia przeskalowanie zdefiniowanej wcześniej elipsy MyEllipse1 poprzez ustawienie wartości 3 i 8 dla atrybutów scaleX i scaleY. Na rysunku 4.6 pokazano efekt zmiany rozmiaru prostokąta i elipsy.

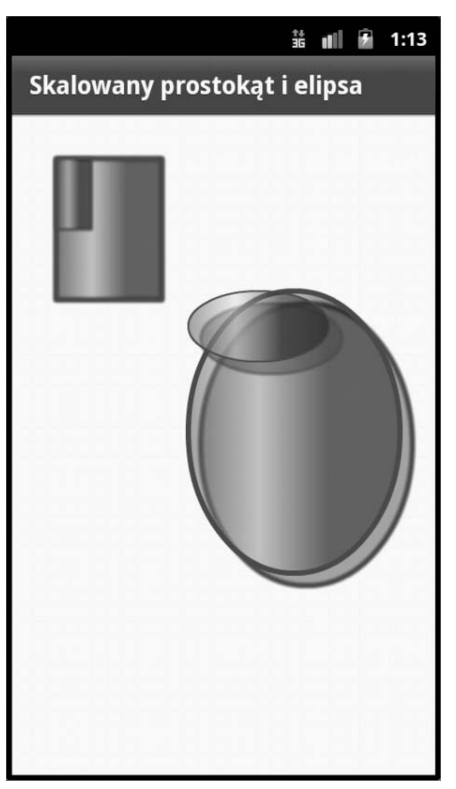

*Rysunek 4.6. Efekt zmiany rozmiaru prostokąta i elipsy*

## **Dodawanie animacji za pomocą biblioteki Spark**

W tym podrozdziale przedstawimy aplikację, na przykładzie której pokażemy, jak animować obiekty geometryczne, o których mówiliśmy we wcześniejszej części rozdziału. Efektami animacji z biblioteki Spark primitives są:

- Animate
- $\bullet$ AnimateColor
- $\bullet$ AnimateFilter
- $\bullet$ AnimateShaderTransition
- AnimateTransform

- CrossFade
- Fade
- Move
- Resize
- Rotate
- Scale
- Wipe

W kolejnych punktach, wykorzystując sekwencje kodu, pokażemy, w jaki sposób używać elementu XML Animate i jak definiować animacje odtwarzane równolegle i sekwencyjnie.

### Stosowanie elementu Animate

Animacje są oczywiście bardzo popularne w grach, ale mogą być efektywnie wykorzystywane także w innych rodzajach aplikacji. Jednocześnie powinieneś pamiętać, że w aplikacjach biznesowych prawdopodobnie lepiej będzie nie nadużywać elementów animowanych.

Utwórz nowy projekt mobilny Flex, nadaj mu nazwę AnimPropertyWidth — skorzystaj z szablonu aplikacji mobilnej i dodaj kod pokazany w listingu 4.7.

```
Listing 4.7. Animowanie szerokości prostokąta
```

```
<?xml version="1.0" encoding="utf-8"?>
<s:View xmlns:fx="http://ns.adobe.com/mxml/2009"
         xmlns:s="library://ns.adobe.com/flex/spark"
        title="Animowanie szerokości prostokąta">
   <fx:Declarations>
       <s:Animate id="MyAnimate1">
          <s:motionPaths>
             <s:MotionPath property="width">
                <s:keyframes>
                   <s:Keyframe time="0" value="200"/>
                   <s:Keyframe time="2000" value="400"/>
                </s:keyframes>
             </s:MotionPath>
          </s:motionPaths>
       </s:Animate>
   </fx:Declarations>
   <s:VGroup>
       <s:Rect id="rect1" height="300" width="200">
         \leqs:fill>
             <s:LinearGradient>
                <s:GradientEntry color="0xFF0000"
                                ratio="0" alpha=".5"/>
                <s:GradientEntry color="0xFFFF00"
                                ratio=".33" alpha=".5"/>
                <s:GradientEntry color="0x0000FF"
                                ratio=".66" alpha=".5"/>
             </s:LinearGradient>
         \langles:fill>
          <s:stroke>
             <s:SolidColorStroke color="0xFF0000" weight="2"/>
          </s:stroke>
      \le/s:Rect>
```
# 126

```
 <s:Button id="MyButton1" label="Animuj szeroko"
                 click="MyAnimate1.play([rect1])"
                 bottom="150" right="50">
       </s:Button>
   </s:VGroup>
</s:View>
```
Kod w listingu 4.7 zawiera element XML Declarations, w którym z kolei znajduje się element XML Animate definiujący szczegóły animacji. Element XML Animate posiada atrybut id o wartości MyAnimate1, do którego tworzymy referencję w procedurze obsługi zdarzenia click. Procedurę tę opiszemy w dalszej części tego podrozdziału.

W listingu 4.7 znajduje się także element XML VGroup, w którym z kolei znajduje się element XML Rect. Jego zawartość przypomina przykładowe elementy XML, jakie już widziałeś w tym rozdziale. W tym samym listingu znalazł się również element XML Button uruchamiający efekt animacji. Kiedy użytkownik kliknie lub stuknie ten przycisk, zostanie wykonana procedura obsługi zdarzenia o wartości atrybutu id MyAnimate1, która została zdefiniowana we wcześniejszej części kodu. Efekt animacji jest prosty: szerokość prostokąta zwiększa się z 200 do 400 jednostek w czasie dwóch sekund (2000 milisekund).

Na rysunkach 4.7 i 4.8 pokazano dwa ujęcia prostokąta, który przesuwa się poziomo po ekranie, kiedy użytkownik kliknie przycisk.

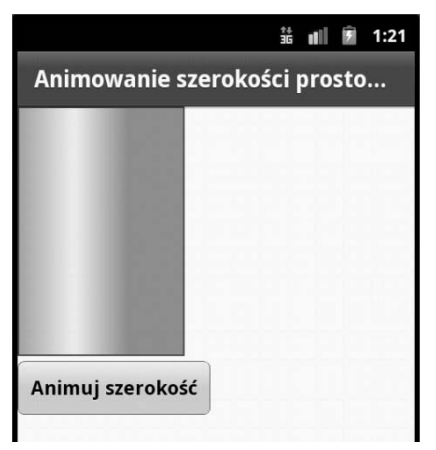

*Rysunek 4.7. Animowany prostokąt (położenie początkowe)*

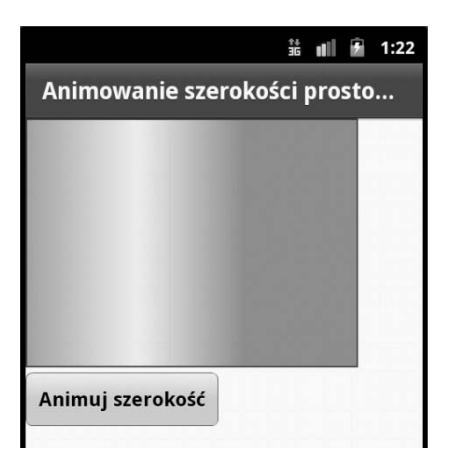

*Rysunek 4.8. Animowany prostokąt (położenie końcowe)*

### Animacje odtwarzane równolegle i sekwencyjnie

Flex obsługuje dwa sposoby odtwarzania animacji. Równoległe odtwarzanie animacji polega na wykonywaniu dwóch lub większej liczby animacji w tym samym czasie. Z kolei odtwarzanie animacji sekwencyjnie polega na wykonywaniu dwóch lub większej liczby animacji jedna po drugiej, co oznacza, że w danej chwili wykonywana jest tylko jedna z nich. Mając to na uwadze, utwórz nowy projekt mobilny Flex, nadaj mu nazwę SequentialAnimation1 — skorzystaj z szablonu aplikacji mobilnej i dodaj kod pokazany w listingu 4.8.

```
Listing 4.8. Tworzenie animacji odtwarzanej sekwencyjnie
```

```
<?xml version="1.0" encoding="utf-8"?>
<s:View xmlns:fx="http://ns.adobe.com/mxml/2009"
         xmlns:s="library://ns.adobe.com/flex/spark"
         title="Animacja sekwencyjna">
   <fx:Declarations>
       <s:Sequence id="transformer1" target="{button1}">
          <s:Move xFrom="50" xTo="150"
                  autoCenterTransform="true"/>
          <s:Rotate angleFrom="0" angleTo="360"
                    autoCenterTransform="true"/>
          <s:Scale scaleXFrom="1" scaleXTo="2"
                   autoCenterTransform="true"/>
       </s:Sequence>
       <s:Sequence id="transformer2" target="{button2}">
          <s:Move xFrom="50" xTo="150"
                  autoCenterTransform="true"/>
          <s:Scale scaleXFrom="1" scaleXTo="2"
                   autoCenterTransform="true"/>
          <s:Rotate angleFrom="0" angleTo="720"
                   autoCenterTransform="true"/>
       </s:Sequence>
  </fx:Declarations>
   <s:Rect id="rect1" x="10" y="10" width="400" height="400">
      <s\cdotfill>
          <s:SolidColor color="0xFF0000"/>
     \langles:fill>
       <s:stroke>
          <s:SolidColorStroke color="0x0000FF" weight="4"/>
       </s:stroke>
   </s:Rect>
<s:Button id="button1" x="50" y="100" label="Przekształć mnie"
              click="transformer1.play()"/>
<s:Button id="button2" x="50" y="200" label="Przekształć także mnie"
              click="transformer2.play()"/>
</s:View>
```
Listing 4.8 zawiera element XML Declarations, a ten z kolei trzy elementy XML Seguence definiujące trzy efekty przekształcenia. Wykonywanie animacji rozpoczyna się od elementu XML Move (efekt przesunięcia), następnym jest element XML Rotate (efekt obrotu) i wreszcie element XML Scale (efekt zmiany rozmiaru). Kiedy użytkownik stuknie pierwszy element XML Button, zostaną wywołane animacje zdefiniowane w elemencie XML Sequence o wartości atrybutu id równej transformer1.

Podobny opis mógłby dotyczyć drugiego elementu XML Sequence i drugiego przycisku, poza różnicą polegającą na tym, że animacja obejmuje dwa obroty zamiast jednego.

# 128

### Kup książkę **Pole**ć książkę Poleć książkę Poleć książkę Poleć książkę Poleć książkę Poleć książkę Poleć książkę

Warto zauważyć, że można łatwo zmienić efekt animacji z sekwencyjnego na równoległy poprzez zamianę elementu XML Sequence na element XML Parallel, tak jak poniżej:

```
<s:Parallel id="transformer" target="{button}">
    <s:Move xFrom="50" xTo="150"
            autoCenterTransform="true"/>
   <s:Rotate angleFrom="0" angleTo="360"
            autoCenterTransform="true"/>
   <s:Scale scaleXFrom="1" scaleXTo="2"
            autoCenterTransform="true"/>
</s:Parallel>
```
Na zrzutach ekranu przedstawionych na rysunkach 4.9 i 4.10 pokazano dwa przyciski animowane w sposób sekwencyjny. Na zrzutach ekranu pokazano tylko początkowy i końcowy stan animacji, a więc uruchom tę aplikację mobilną i sam zobacz, jak wyglądają animacje przesunięcia i obrotu.

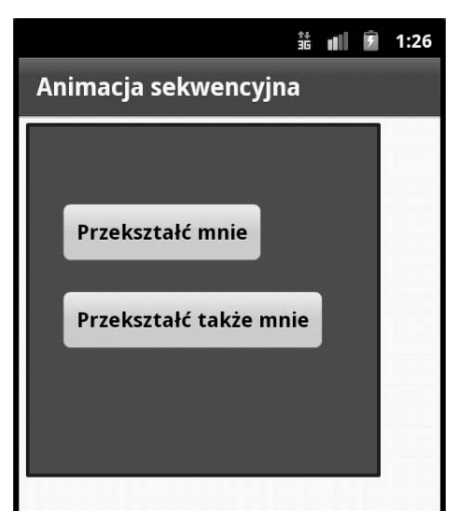

*Rysunek 4.9. Przycisk animowany sekwencyjnie (stan początkowy)*

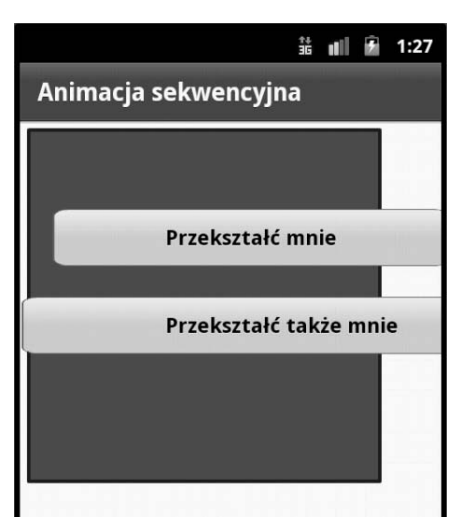

*Rysunek 4.10. Przycisk animowany sekwencyjnie (stan końcowy)*

### **Tworzenie animacji 3D**

Flex obsługuje kilka rodzajów animacji 3D, w tym przesuwanie, obracanie i zmiany rozmiaru obrazu (pliku JPG). Efekt "ruchu" 3D polega na przesunięciu obrazu JPG oraz zmianie jego rozmiaru, a efekt zmiany rozmiaru 3D obejmuje zwiększenie (lub zmniejszenie) szerokości i wysokości obrazu JPG od wartości początkowej (zwykle 1) do ostatecznej (która może być większa lub mniejsza od 1). Efekt "obracania" 3D polega na przekształcaniu obrazu w taki sposób, że wydaje się on obracać w trzech wymiarach.

Przykładowy kod w listingu 4.9 pokazuje, jak dodawać efekty animacji 3D przesuwania, obracania i zmian rozmiaru pliku JPG w aplikacji mobilnej.

```
Listing 4.9. Tworzenie animacji 3D
```

```
<?xml version="1.0" encoding="utf-8"?>
<s:View xmlns:fx="http://ns.adobe.com/mxml/2009"
         xmlns:s="library://ns.adobe.com/flex/spark"
         title="Tworzenie efektów 3D">
   <fx:Declarations>
      <s:Move3D id="moveEffect" target="{targetImg}" xBy="100" zBy="100"
                  repeatCount="2" repeatBehavior="reverse"
                  effectStart="playMoveButton.enabled=false"
                  effectEnd="playMoveButton.enabled=true;"/>
       <s:Rotate3D id="rotateEffect" target="{targetImg}"
                  angleYFrom="0" angleYTo="360"
                  repeatCount="4" repeatBehavior="reverse"
                  effectStart="playRotateButton.enabled=false;"
                  effectEnd="playRotateButton.enabled=true;"/>
       <s:Scale3D id="atScale" target="{targetImg}"
                  scaleXBy="-.45" repeatCount="2"
                  repeatBehavior="reverse"
                  effectStart="playScaleButton.enabled=false"
                  effectEnd="playScaleButton.enabled=true;"/>
  </fx:Declarations>
   <s:VGroup width="100%" height="100%" >
       <s:Image id="targetImg"
            horizontalCenter="0"
            verticalCenter="0"
            source="@Embed(source='images/Cassandra4.jpg')"/>
       <s:HGroup>
          <s:Button id="playMoveButton"
                    left="10" bottom="25"
                   label="Przesuń"
                    click="moveEffect.play();"/>
          <s:Button id="playRotateButton"
                    left="110" bottom="25"
                   label="Obróć"
                    click="rotateEffect.play();"/>
          <s:Button id="playScaleButton"
                    left="222" bottom="25"
                    label="Skaluj" click="atScale.play();"/>
```
 </s:HGroup> </s:VGroup>

#### </s:View>

Na rysunku 4.11 pokazano obraz JPG *Cassandra4.jpg* — zdjęcie Cassandry Chin (córki Stephena China). Obraz ten wykorzystaliśmy w kodzie, za pomocą którego zademonstrowaliśmy efekty animacji 3D.

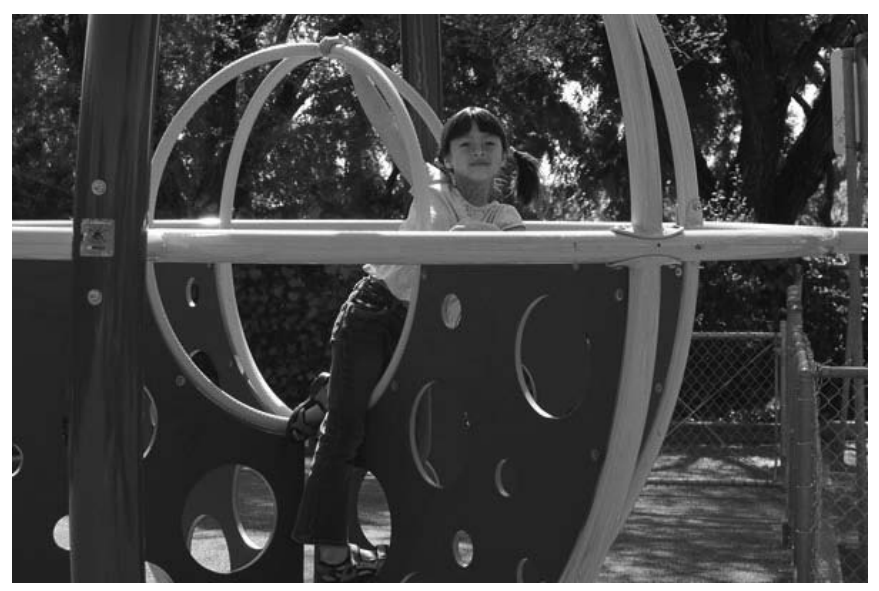

*Rysunek 4.11. Obraz JPG do prezentowania efektów animacji 3D*

Kod z listingu 4.9 zawiera element XML Declarations, w którym znalazły się trzy elementy określające animacje 3D wraz z trzema elementami XML Button. Użytkownik może klikać te przyciski, aby zobaczyć efekt przekształcenia 3D. Elementami tymi są Move3D, który wskazuje położenie docelowe za pomocą atrybutów xBy i zBy, reapeatCount o wartości 2 (który powoduje dwukrotne wykonanie efektu animacji) oraz repeatBehavior o wartości reverse (który za każdym razem przekazuje informację o pierwotnym położeniu). Odpowiadający animacji element XML Button zawiera atrybut label o wartości Przesuń i atrybut click o wartości moveEffect.play() — ta funkcja wywołuje animację ruchu zdefiniowaną za pomocą elementu XML MoveEffect, który znajduje się w elemencie XML Declarations.

Efekt obrotu jest obsługiwany za pomocą elementu XML Rotate3D, którego atrybuty angleYFrom i angleYTo określają kąty początkowy i końcowy o wartościach odpowiednio: 0 i 360 (oznacza to, że obiekt wykona pełny obrót). Animacja obrotu jest wykonywana czterokrotnie. Element XML Button zawiera atrybut label o wartości Obróć i atrybut clik o wartości rotateEffect.play() — ta funkcja wywołuje animację obracania zdefiniowaną za pomocą elementu XML Rotate3D, który znajduje się w elemencie XML Declarations.

Efekt zmiany rozmiaru (trzeci i jednocześnie ostatni) jest obsługiwany za pomocą elementu XML Scale3D, który zawiera kilka atrybutów o wartościach określających szczegóły animowania obrazu JPG. Atrybut id ma wartość atScale i służy do tworzenia referencji do tego elementu w innych miejscach kodu. Atrybut target jest referencją do elementu XML, którego atrybut id ma wartość targetImg, co wskazuje na obraz JPG. Atrybut scaleXBy ma wartość -0.25, co powoduje zmniejszenie obrazu JPG o 25%. Atrybut RepeatCount ma wartość 4, a repeatBahavior wartość reverse, co oznacza, że efekt animacji będzie odtwarzany czterokrotnie, na przemian od lewej do prawej i odwrotnie. Dwa pozostałe atrybuty to effectStart i effectEnd wskazujące zachowania na początku i na końcu animacji, w tym przypadku polegają one na wyłączeniu i włączeniu przycisku playButton.

Zauważ, że element XML Image wskazuje położenie obrazu *Cassandra4.jpg* w folderze, który znajduje się w katalogu najwyższego poziomu projektu. Aby mógł powstać układ, element XML Image znalazł się wewnątrz elementu XML VGroup, który zawiera element XML HGroup, gdzie z kolei znalazły się trzy elementy XML Button.

Na rysunku 4.12 pokazano obraz JPG po wykonaniu animacji 3D.

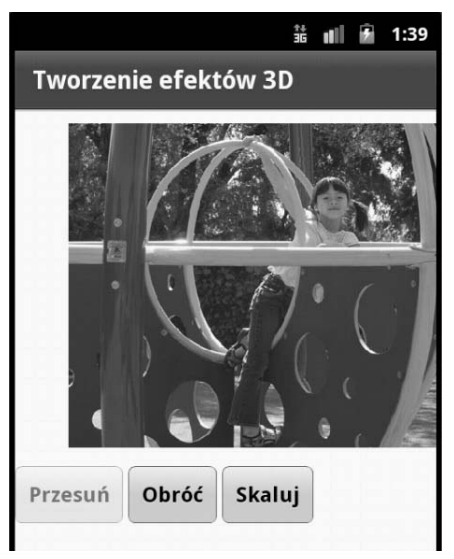

*Rysunek 4.12. Obraz JPG po wykonaniu animacji 3D*

Na rysunku 4.13 pokazano obraz JPG po wykonaniu animacji obrotu 3D.

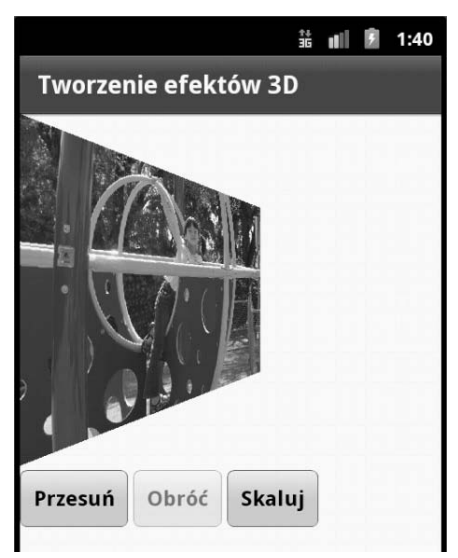

*Rysunek 4.13. Obraz JPG po wykonaniu animacji obrotu 3D*

Na rysunku 4.14 pokazano obraz JPG po wykonaniu animacji zmiany rozmiaru 3D.

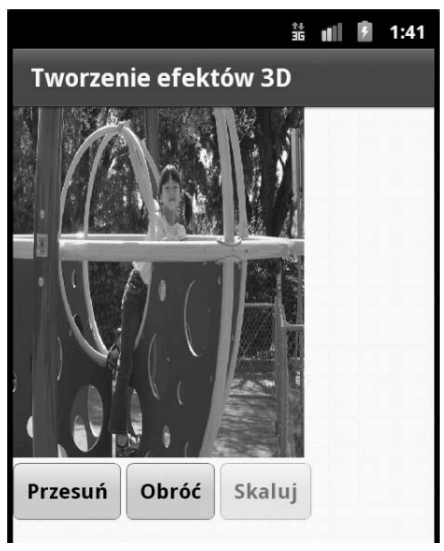

*Rysunek 4.14. Obraz JPG po wykonaniu animacji zmiany rozmiaru 3D*

## **Tworzenie skórek Spark**

Własne skórki będą przydatne za każdym razem, kiedy zechcesz zapewnić użytkownikowi ciekawsze efekty wizualne dla określonych części aplikacji mobilnych. Na przykład możesz utworzyć kilka własnych skórek, za pomocą których wzbogacisz przycisk o efekty graficzne (w tym te, które poznałeś wcześniej w tym rozdziale). Poniżej zamieściliśmy przykładowy fragment kodu, na podstawie którego omówimy proces tworzenia własnych skórek Spark.

W listingach od 4.10 do 4.12 pokazaliśmy zawartość plików: *CustomSkinHomeView.mxml*, *ButtonSkin1.mxml* oraz *ButtonSkin2.mxml*.

Przed omówieniem plików MXML pokazanych w tym podrozdziale przyjrzyjmy się czynnościom, jakie należy wykonać, aby dodać do projektu plik *ButtonSkin1.mxml* (w pakiecie skins).

- 1. Dodaj folder skins do projektu.
- 2. Kliknij nazwę projektu prawym przyciskiem myszy i wybierz *New/MXML Skin* (nowy/skórka MXML).
- 3. Wskaż skins jako nazwę pakietu nowej skórki.
- 4. Wpisz ButtonSkin1 jako nazwę skórki.
- 5. Wskaż spark.components.Button jako nazwę komponentu.
- 6. Usuń zaznaczenie obok pola *Create as a copy of:* (utwórz jako kopię).

Powtórz powyższe czynności dla skórki *ButtonSkin2.mxml*, a także dla wszelkich innych własnych skórek, które będziesz chciał dodać do tego projektu. Przyjrzyjmy się teraz zawartości pliku *CustomSkin.mxml* (listing 4.10).

#### *Listing 4.10. Tworzenie własnych skórek Spark*

```
<?xml version="1.0" encoding="utf-8"?>
<s:View xmlns:fx="http://ns.adobe.com/mxml/2009"
        xmlns:s="library://ns.adobe.com/flex/spark"
title="Skórki własne">
   <s:VGroup>
<s:Label text="To jest zwykły przycisk:" x="10" y="0"/>
```

```
 <s:Button label="Button1" x="10" y="25"/>
   <s:Label text="Pierwszy przycisk ze skórką:" x="10" y="60"/>
    <s:Button skinClass="skins.ButtonSkin1" x="10" y="85"/>
   <s:Label text="Drugi przycisk ze skórką:" x="10" y="100"/>
    <s:Button skinClass="skins.ButtonSkin2" x="10" y="125"/>
   <s:Label text="Trzeci przycisk ze skórką:" x="10" y="140"/>
    <s:Button skinClass="skins.ButtonSkin1" x="10" y="165"/>
   <s:Label text="Czwarty przycisk ze skórką:" x="10" y="180"/>
    <s:Button skinClass="skins.ButtonSkin2" x="10" y="205"/>
 </s:VGroup>
```

```
</s:View>
```
Kod w listingu 4.10 zawiera element XML VGroup z dziesięcioma ułożonymi w pary elementami XML, które renderują standardowe elementy XML Label i Button. Pierwszy przycisk jest zwykłym przyciskiem, definiowanym przez poniższy wycinek kodu:

```
<s:Label text="To jest zwykły przycisk:" x="10" y="0"/>
<s:Button label="Button1" x="10" y="25"/>
```
Działanie powyższych elementów XML jest proste: pierwszy to etykieta (*To jest zwykły przycisk*), a drugi renderuje przycisk.

Omówimy teraz pary elementów XML związane z przyciskami, na które nałożyliśmy skórki. Pierwszy element z pary wyświetla etykietę z tekstem *Pierwszy przycisk ze skórką:*, podczas gdy drugi renderuje element XML Button na podstawie zawartości skórki ButtonSkin1 w pakiecie skins. Podobnie działa druga para elementów XML: pierwszy element wyświetla etykietę z tekstem *Drugi przycisk ze skórką:*, a drugi renderuje element XML Button na podstawie zawartości skórki ButtonSkin2 w pakiecie skins. Podobna sytuacja zachodzi w przypadku dwóch pozostałych przycisków.

Przyjrzymy się teraz zawartości pliku *ButtonSkin1.mxml*, w którym znalazły się dane służące do renderowania drugiego przycisku (pierwszego ze skórką). Kod pokazano w listingu 4.11.

#### *Listing 4.11. Tworzenie skórki przycisku z grafiką*

```
<?xml version="1.0" encoding="utf-8"?>
<s:Skin xmlns:fx="http://ns.adobe.com/mxml/2009"
         xmlns:s="library://ns.adobe.com/flex/spark">
   <fx:Metadata>
       [HostComponent("spark.components.Button")]
   </fx:Metadata>
   <s:states>
      <s:State name="disabled" />
      <s:State name="down" />
      <s:State name="over" />
       <s:State name="up" />
   </s:states>
   <s:Rect id="rect1" x="0" y="0" height="40" width="100">
      \leqs:fill>
          <s:LinearGradient>
             <s:GradientEntry color="0xFF0000"
                              ratio="0" alpha=".5"/>
             <s:GradientEntry color="0xFFFF00"
                              ratio=".33" alpha=".5"/>
```

```
 <s:GradientEntry color="0x0000FF"
                                ratio=".66" alpha=".5"/>
          </s:LinearGradient>
      \le/s:fill>
       <s:stroke>
          <s:SolidColorStroke color="0x000000" weight="2"/>
       </s:stroke>
   \le/s:Rect>
</s:Skin>
```
Listing 4.11 zawiera węzeł podstawowy XML Skin z trzema elementami potomnymi XML definiującymi zachowanie skórki. Pierwszym z tych elementów jest element XML Metadata:

```
<fx:Metadata>
    [HostComponent("spark.components.Button")]
</fx:Metadata>
```
Powyższy element XML wskazuje nazwę pakietu klasy Button. Nazwę tę podałeś podczas dodawania pliku ButtonSkin1.mxml do projektu.

Drugi element potomny XML to element states:

```
<s:states>
```

```
 <s:State name="disabled" />
   <s:State name="down" />
   <s:State name="over" />
   <s:State name="up" />
</s:states>
```
Element XML states zawiera cztery elementy potomne odpowiadające stanom przycisku i trzem zdarzeniom związanym z zachowaniem myszy. Jeśli chcesz zapewnić obsługę tych stanów, możesz dodać odpowiedni kod. Trzecim elementem potomnym jest element XML Rect definiujący gradient liniowy, co zapewni efekt cieniowania oraz czarne obramowanie. Listing 4.12 zawiera kod dla drugiej skórki przycisku.

```
Listing 4.12. Tworzenie drugiej skórki przycisku
```

```
<s:Skin xmlns:fx="http://ns.adobe.com/mxml/2009"
         xmlns:s="library://ns.adobe.com/flex/spark" >
    <fx:Metadata>
       [HostComponent("spark.components.Button")]
    </fx:Metadata>
    <s:states>
       <s:State name="disabled" />
       <s:State name="down" />
       <s:State name="over" />
       <s:State name="up" />
    </s:states>
    <s:Path data="M 0 0 L 100 0 L 100 40 L 0 40 Z ">
      \leqs:fill>
          <s:SolidColor color="#FF0000" alpha="1"/>
      \langles:fill>
       <s:stroke>
          <s:SolidColorStroke color="#0000FF" weight="4"/>
       </s:stroke>
    </s:Path>
\frac{2}{s}:Skin>
```
Zapewne zauważyłeś, że jedyną różnicą pomiędzy listingami 4.12 i 4.11 jest użycie elementu XML Path zamiast Rect.

Element XML Path jest prosty: zawiera atrybut data, którego wartością jest zbiór segmentów linii definiujących prostokąt w kolorze #FF0000 (czyli czerwonym), z obramowaniem w kolorze #0000FF (w niebieskim) i o szerokości linii 4.

Jak możesz zobaczyć, Flex znacznie ułatwia definiowanie własnych skórek. Jednak w przypadku bardziej złożonych (i bardziej interesujących) skórek często określa się zachowanie po wywołaniu zdarzeń myszy (kliknięcia, zwolnienia przycisku itp.) oraz odpowiadających im zdarzeń dotykowych jako zmiany stanów. Te zmiany stanów możesz powiązać z funkcjami ActionScript (które możesz napisać samodzielnie), tak aby były wykonywane podczas tych zdarzeń, co zwiększy wizualną atrakcyjność aplikacji.

Na rysunku 4.15 pokazano standardowy przycisk Flex i cztery przyciski z własnymi skórkami.

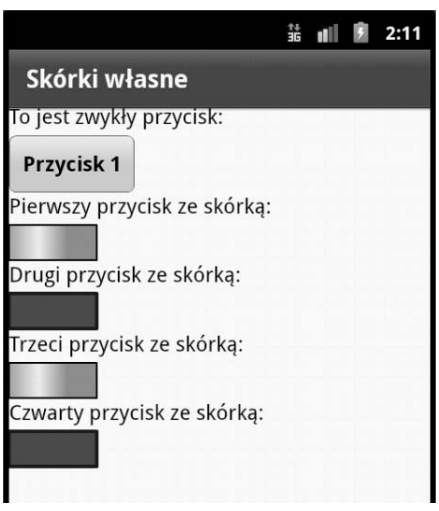

*Rysunek 4.15. Standardowy przycisk i cztery przyciski z własnymi skórkami Spark*

### **Generowanie wykresów 2D w Spark**

Flex 4 umożliwia eleganckie tworzenie następujących rodzajów wykresów 2D:

- wykresy warstwowe,
- wykresy kolumnowe,
- wykresy słupkowe,
- wykresy liniowe,
- wykresy kołowe,
- wykresy punktowe.

Za pomocą przedstawionych niżej przykładów pokażemy Ci, jak pisać kod aplikacji mobilnych renderujący wykresy słupkowe 2D i wykresy kołowe 2D. Dowiesz się także, jak można dodawać do wykresów animacje oraz obsługę zdarzeń myszy i zdarzeń dotykowych. Zwróć uwagę, że we Fleksie używamy pojęcia "wykres słupkowy" na określenie wykresu słupkowego narysowanego poziomo (każdy słupek jest renderowany poziomo od lewej do prawej) i pojęcia "wykres kolumnowy" na określenie wykresu, gdzie poszczególne "słupki" są narysowane pionowo — jak kolumny.

### Kup książkę **Pole**ć książkę Poleć książkę Poleć książkę Poleć książkę Poleć książkę Poleć książkę Poleć książkę

### Tworzenie wykresów słupkowych 2D

Wykresy słupkowe są bardzo popularne, szczególnie w aplikacjach biznesowych. Ułatwiają dostrzeganie trendów zmian, które trudno byłoby zauważyć, analizując dane przedstawione w zwykłej tabeli. W następnym przykładzie pokażemy Ci, jak utworzyć aplikację mobilną, która odczyta dane zapisane w formacie XML z dokumentu XML, a następnie wyrenderuje te dane w postaci wykresu słupkowego 2D. Te dane służą tylko celom demonstracyjnym i na pewno zechcesz wykorzystać własne. Pamiętaj tylko, że pełny kod źródłowy przykładów prezentowanych na kartach tej książki możesz pobrać z jej strony internetowej, *www.helion.pl/ksiazki/andfzp.htm*.

Utwórz nowy projekt mobilny Flex, nadaj mu nazwę BarChart1 — skorzystaj z szablonu aplikacji mobilnej. Do projektu dodaj nowy folder najwyższego poziomu o nazwie chartdata, a następnie umieść w nim nowy dokument XML o nazwie ChartData.xml, zawierający dane pokazane w listingu 4.13.

#### *Listing 4.13. Definiowanie danych XML dla wykresu*

```
<?xml version="1.0"?>
<chartdata>
    <data>
      <month>Styczeń</month>
       <revenue>1500</revenue>
   \alpha /data>
    <data>
       <month>Luty</month>
       <revenue>1400</revenue>
   \lt/data>
[część danych pominięto]
    <data>
       <month>Listopad</month>
       <revenue>1900</revenue>
    </data>
    <data>
      <month>Grudzien</month>
       <revenue>1800</revenue>
    </data>
</chartdata>
```
Listing 4.13 zawiera element XML chartdata z dwunastoma elementami XML data; każdy z nich przechowuje dane dotyczące jednego miesiąca. Każdy element XML data w listingu 4.13 zawiera elementy XML month oraz revenue. Przykładowo: pierwszy element XML data zawiera element revenue o wartości 1500 oraz element month o wartości Styczeń (nie wskazujemy jednostki waluty).

Przyjrzyj się teraz listingowi 4.14, który zawiera kod renderujący wykres słupkowy z wykorzystaniem danych z dokumentu XML pokazanego w listingu 4.13.

#### *Listing 4.14. Tworzenie wykresu słupkowego*

```
<?xml version="1.0" encoding="utf-8"?>
<s:View xmlns:fx="http://ns.adobe.com/mxml/2009"
         xmlns:mx="library://ns.adobe.com/flex/mx"
         xmlns:s="library://ns.adobe.com/flex/spark"
title="Wykres słupkowy">
   <!-- dane XML dla wykresu -->
   <fx:Declarations>
       <fx:Model id="chartModel" source="chartdata/ChartData.xml"/>
       <s:ArrayCollection id="chartData" source="{chartModel.data}"/>
       <mx:NumberFormatter id="nf" precision="1" rounding="nearest"/>
   </fx:Declarations>
```

```
 <fx:Style>
       @namespace s "library://ns.adobe.com/flex/spark";
       @namespace mx "library://ns.adobe.com/flex/mx";
       mx|ColumnChart
\{ fontSize:12;
          fontWeight:bold;
       }
    </fx:Style>
    <!-- wskazanie słupka wykresu z odpowiednimi atrybutami -->
    <mx:ColumnChart dataProvider="{chartData}"
                     height="70%" width="100%">
       <mx:horizontalAxis>
          <mx:CategoryAxis dataProvider="{chartData}"
                             categoryField="month"/>
       </mx:horizontalAxis>
       <mx:series>
          <mx:ColumnSeries xField="month" yField="revenue"/>
       </mx:series>
    </mx:ColumnChart>
</s:View>
```
Kod w listingu 4.14 definiuje położenie dokumentu XML ChartData.xml za pomocą elementu XML Model, wraz z obiektem ArrayCollection zawierającym dane z XML. Tworzy także prosty formater danych. Ten sam listing zawiera także element XML Style definiujący wartości dwóch atrybutów CSS: fontSize oraz fontWeight — odpowiednio 12 i bold. Służą one do formatowania tekstu w wykresie słupkowym.

Element XML ColumnChart definiuje wykres słupkowy wraz z potrzebnymi wartościami atrybutów dataProvider, height i weight — odpowiednio chartData, 75% i 80%. Wartość chartData jest zmienną typu ArrayCollection, która została zdefiniowana w elemencie XML Declarations. Zmienna chartData jest wypełniana wartościami danych wskazanych w dokumencie XML ChartData.xml.

Wartości atrybutów height i weight zostały określone jako wartości procentowe wymiarów ekranu, na którym jest renderowany wykres słupkowy. Możesz je dopasować odpowiednio do obszaru, jaki ma zajmować wykres (50% dla połowy szerokości lub wysokości, 25% dla jednej czwartej itp.).

Element XML ColumnChart zawiera dwa istotne elementy. Pierwszy z nich to element XML horizontalAxis określający wartości zmiennych month (wskazane w pliku CharData.xml) dla osi poziomej. Drugi to element XML series, który odnosi się do wartości zmiennych month dla osi poziomej i jednocześnie zmiennych revenue dla osi pionowej wykresu słupkowego.

Na rysunku 4.16 pokazano wykres słupkowy, który powstał na podstawie danych XML z pliku *CharData.xml* z listingu 4.13.

Warto pamiętać, że na zrzucie ekranu z rysunku 4.16 brakuje pewnych istotnych informacji, takich jak waluta, w której wyrażone są wielkości dochodu, bieżący rok, nazwa i adres firmy, region (lub państwo). Jeśli będziesz chciał dodać informacje tego rodzaju, wprowadź potrzebne zmiany w kodzie z listingu 4.14. W ten sposób upewnisz się, że kod wskazuje właściwą ścieżkę dostępu do danych.

### Tworzenie wykresów kołowych 2D

Wykresy kołowe są bardzo popularnym sposobem przedstawiania danych — na takim wykresie łatwo dostrzec relacje pomiędzy danymi. Utworzymy więc wykres kołowy, korzystając z danych XML z dokumentu *CharData.xml*, który pokazaliśmy w listingu 4.13. Są to więc te same dane, którymi się posłużyliśmy, rysując wykres słupkowy opisany w poprzednim punkcie. Utwórz nowy projekt mobilny Flex, nadaj mu nazwę PieChart1 — skorzystaj z szablonu aplikacji mobilnej. Do projektu dodaj kod pokazany w listingu 4.15.

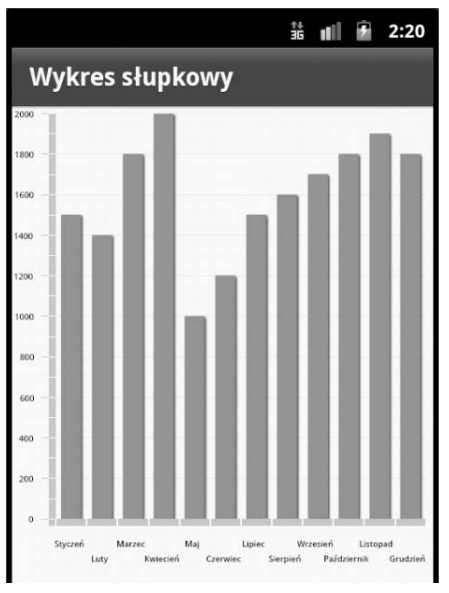

*Rysunek 4.16. Wykres słupkowy 2D*

#### *Listing 4.15. Tworzenie wykresu kołowego*

```
<?xml version="1.0" encoding="utf-8"?>
<s:View xmlns:fx="http://ns.adobe.com/mxml/2009"
         xmlns:mx="library://ns.adobe.com/flex/mx"
         xmlns:s="library://ns.adobe.com/flex/spark"
title="Wykres kołowy">
    <!-- dane XML dla wykresu -->
    <fx:Declarations>
       <fx:Model id="chartModel" source="chartdata/ChartData.xml"/>
       <s:ArrayCollection id="chartData" source="{chartModel.data}"/>
       <mx:NumberFormatter id="nf" precision="1" rounding="nearest"/>
    </fx:Declarations>
    <fx:Style>
       @namespace s "library://ns.adobe.com/flex/spark";
       @namespace mx "library://ns.adobe.com/flex/mx";
       mx|PieChart
       {
          fontSize:12;
          fontWeight:bold;
       }
    </fx:Style>
    <!-- dane dla poszczególnych części - pary nazwa:wartość -->
    <fx:Script>
       <![CDATA[
          private function getWedgeLabel (item:Object,
                           field:String,
                           index:Number,
                           percentValue:Number):String {
             return item.month+": "+item.revenue;
          }
```

```
 ]]>
    </fx:Script>
    <!-- definiowanie wykresu kołowego z odpowiednimi atrybutami -->
    <mx:PieChart dataProvider="{chartData}"
                  height="100%" width="100%"
                  horizontalCenter="0" verticalCenter="-150">
       <mx:series>
          <mx:PieSeries field="revenue"
                   labelFunction="getWedgeLabel"
                   labelPosition="callout"
                   explodeRadius="0.05"/>
       </mx:series>
    </mx:PieChart>
</s:View>
```
W kodzie z listingu 4.15 znalazł się element XML Declarations oraz element XML Style — takie same jak w listingu 4.14. Element XML Script definiuje funkcję prywatną getWedgeLabel(). Funkcja ta przekazuje ciąg znaków zawierający parę *nazwa*:*wartość* dla każdej części wykresu:

```
<fx:Script>
   \leq! [CDATA[
       private function getWedgeLabel (item:Object,
                         field:String,
                         index:Number,
                         percentValue:Number):String {
          return item.month+": "+item.revenue;
       }
    ]]>
</fx:Script>
```
Element XML PierChart definiuje wykres kołowy wraz z atrybutami, których wartości wskazują, w jaki sposób ten wykres będzie renderowany. Na przykład: oba atrybuty height i width mają wartość 80%, co oznacza, że wykres będzie renderowany z wysokością i szerokością równą 80% wymiarów ekranu. Możesz je dopasować odpowiednio do obszaru, jaki ma zajmować wykres (tak jak dla wykresu słupkowego).

Element XML PieChart zawiera także element XML PieSeries, w którym z kolei znajdują się cztery atrybuty umożliwiające określenie, w jaki sposób będą renderowane dane wykresu i jego poszczególne części. Atrybut field ma wartość revenue, co oznacza, że wartości danych elementu XML revenue będą renderowane na wykresie kołowym.

Atrybut labelFunction ma wartość getWedgeLabel(), która jest nazwą funkcji ActionScript (zdefiniowanej wcześniej w elemencie fx:Script). Funkcja ta tworzy etykiety dla każdego elementu wykresu.

Atrybut labelPosition ma wartość callout, co oznacza, że etykieta dla każdego elementu wykresu jest renderowana na zewnątrz elementu z łamaną linią łączącą element z etykietą. Warto zauważyć, że atrybut labelPosition może mieć trzy inne wartości: inside, outside i insideWithCallout. Przetestuj je i zobacz, jaki mają wpływ na wygląd wykresu.

Na zakończenie: atrybut explodeRadius ma wartość 0.5, dzięki czemu poszczególne elementy wykresu rozdzielone są odstępami, co daje efekt "eksplozji".

Na rysunku 4.17 pokazano wykres kołowy 2D.

### **Wykorzystywanie FXG i Spark**

W rozdziale 3. zawarliśmy bardzo krótkie wprowadzenie do FXG. W tym podrozdziale zademonstrujemy fragment kodu, dzięki któremu dowiesz się, jak przekształcić kod z listingu 4.1 (renderujący prostokąt i elipsę) do projektu Flex wykorzystującego FXG.

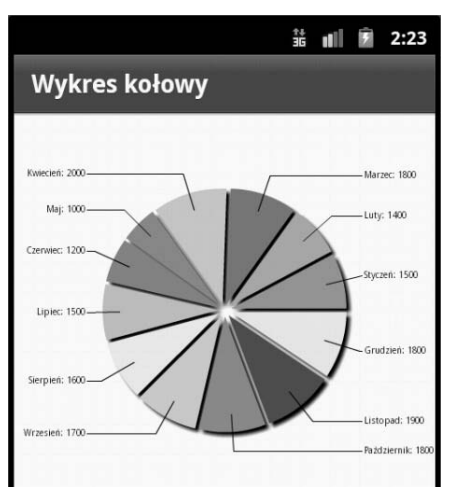

*Rysunek 4.17. Wykres kołowy 2D*

Utwórz nowy projekt mobilny Flex, nadaj mu nazwę FXG1 — skorzystaj z szablonu aplikacji mobilnej, utwórz folder na najwyższym poziomie projektu i nadaj mu nazwę components, następnie utwórz wewnątrz tego folderu plik RectEllipse1.fxg z zawartością pokazaną w listingu 4.16.

*Listing 4.16. Wykorzystanie FXG do zdefiniowania elementów graficznych*

```
<?xml version="1.0" encoding="utf-8"?>
<Graphic xmlns="http://ns.adobe.com/fxg/2008" version="2">
    <Rect id="rect1" x="10" y="10" width="250" height="200">
       <fill>
          <SolidColor color="#FF0000"/>
      \frac{2}{1} <stroke>
          <SolidColorStroke color="#FFFF00" weight="4"/>
       </stroke>
    </Rect>
    <Ellipse id="ellipse1" x="10" y="220" width="250" height="200">
       <fill>
          <SolidColor color="#0000FF"/>
      \langlefill>
       <stroke>
          <SolidColorStroke color="#FF0000" weight="4"/>
       </stroke>
    </Ellipse>
    <Rect id="rect2" x="10" y="460" width="250" height="100">
       <fill>
          <SolidColor color="#FFFF00"/>
      \frac{2}{1} <stroke>
          <SolidColorStroke color="#0000FF" weight="8"/>
       </stroke>
   </Rect>
</Graphic>
```
Element XML Graphic zawiera dwa elementy XML, których wartości danych są takie same jak wartości elementu XML Rect i elementu XML Ellipse z listingu 4.1. Różnice między tymi elementami są następujące:

- Nazwy elementów nie posiadają przedrostków określających przestrzeń nazw.
- Nazwy elementów należą do domyślnej przestrzeni nazw.
- W atrybucie color znalazł się symbol # zamiast przedrostka 0x.

Kod w listingu 4.17 stanowi przykład, w jaki sposób można tworzyć referencje do elementu zdefiniowanego w listingu 4.16.

```
Listing 4.17. Tworzenie referencji do komponentów FXG
```

```
<?xml version="1.0" encoding="utf-8"?>
<s:View xmlns:fx="http://ns.adobe.com/mxml/2009"
         xmlns:mx="library://ns.adobe.com/flex/mx"
         xmlns:s="library://ns.adobe.com/flex/spark"
         xmlns:comps="components.*">
   <s:VGroup>
       <comps:RectEllipse1 id="rect1"/>
   </s:VGroup>
</s:View>
```
Kod z listingu 4.17 określa przestrzeń nazw, za pomocą której można tworzyć referencje do pliku FXG *RectEllipse1.fxg* znajdującego się w podkatalogu components. Element XML VGroup zawiera element RectEllipse1 w przestrzeni nazw comp. Element ten tworzy referencję do elementu XML, którego atrybut id ma wartość rect1, zdefiniowanego w pliku *FXG RectEllipse1.fxg* (listing 4.16).

Na rysunku 4.18 pokazano efekt wykonania kodu z listingu 4.16. Wyrenderowana elipsa i dwa prostokąty są takie same jak te na rysunku 4.1.

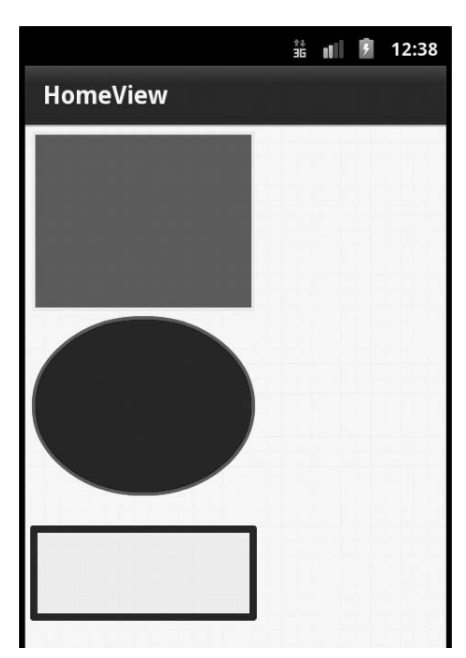

*Rysunek 4.18. Prostokąty i elipsa*

Jak mogłeś przekonać się na podstawie tego przykładu, FXG pozwala na tworzenie modularnego kodu w projektach Flex. Ponadto warto wiedzieć, że za pomocą następujących produktów Adobe możesz eksportować projekty jako pliki FXG, które następnie możesz zaimportować do projektów Flex:

- Adobe Photoshop
- Adobe Illustrator
- Adobe Fireworks

Bardziej zaawansowane przykłady zastosowania plików FXG znajdziesz w rozdziale 9.

### **Program do szkicowania**

W tym podrozdziale pokażemy Ci, jak utworzyć kod aplikacji mobilnej — programu do szkicowania. Wykorzystamy w nim łącznie różne techniki związane z grafiką, które opisaliśmy we wcześniejszej części tego rozdziału: obsługę zdarzeń dotykowych, rysowanie na pliku JPG i zapewnienie możliwości zapisywania szkicu na urządzeniu mobilnym jako pliku JPG.

Utwórz zatem nowy projekt mobilny Flex, nadaj mu nazwę Sketch1 — skorzystaj z szablonu aplikacji mobilnej i dodaj do niego kod pokazany w listingu 4.18. Aby ułatwić omawianie aplikacji, zaprezentujemy kod w postaci mniejszych bloków. Pełny kod można pobrać z witryny tej książki.

```
Listing 4.18. Renderowanie i zapisywanie szkiców
```

```
<?xml version="1.0" encoding="utf-8"?>
<s:View xmlns:fx="http://ns.adobe.com/mxml/2009"
         xmlns:s="library://ns.adobe.com/flex/spark" title="HomeView">
   <fx:Script>
      \leq! [CDATA] import flash.ui.Multitouch;
          import flash.ui.MultitouchInputMode;
          import flash.events.TouchEvent;
          import mx.graphics.ImageSnapshot;
          import mx.graphics.SolidColor;
          import mx.graphics.codec.JPEGEncoder;
          private var colors:Array = [0xFF0000, 0x00FF00, 0xFFfF00, 0x0000FF];
          private var singleTapCount:int = 0;
          private var touchMoveCount:int = 0;
          private var widthFactor:int = 0;
          private var heightFactor:int = 0;
          private var currentColor:int = 0;
          private var rectWidth:int = 20;
          private var rectHeight:int = 20;
          Multitouch.inputMode = MultitouchInputMode.TOUCH_POINT;
          function touchMove(event:TouchEvent):void {
             ++touchMoveCount;
             if (event.isPrimaryTouchPoint) {
                currentColor = colors[touchMoveCount%colors.length];
             } else {
                currentColor = colors[(touchMoveCount+2)%colors.length];
 }
```

```
var myRect:Rect = new Rect();
            myRect.x = event.localX;
            myRect.y = event.localY;
            myRect.width = rectWidth;
            myRect.height = rectHeight;
           myRect.fill = new SolidColor(currentColor);
            var myGroup1:Group = event.target as Group;
            myGroup1.addElement(myRect);
 }
```
Kod z listingu 4.18 rozpoczyna się od elementu XML Script, który zawiera instrukcje importu i definicje odpowiednio nazwanych zmiennych (np. służących do śledzenia zdarzeń dotykowych) wykorzystywanych w metodach ActionScript 3.

Wartość MultiTouch.inputMode ustawiana jest odpowiednio dla trybu wielodotykowego, dzięki czemu renderowany jest więcej niż jeden prostokąt, kiedy użytkownik przeciągnie po ekranie więcej niż jednym palcem. Jeśli musisz odświeżyć swoje informacje na temat wielodotykowości, zajrzyj do odpowiedniego podrozdziału w rozdziale 2.

Funkcja touchMove() zawiera kod obsługujący zdarzenia ruchu. Funkcja na początku inkrementuje zmienną touchMoveCount, a następnie wykorzystuje ją jako indeks w tablicy colors. Dzięki temu renderowany jest ciąg prostokątów, których kolory zmieniają się odpowiednio do iterowanych kolorów w tablicy. Pozostała część kodu funkcji tworzy mały prostokąt w tym położeniu, gdzie zostało zarejestrowane zdarzenie dotykowe. Tę funkcję właściwie można nazwać sercem kodu renderującego grafikę, podczas gdy pozostałe funkcje obsługują inne zdarzenia.

Kolejnym blokiem kodu jest definicja funkcji touchEnd(), która jest co prawda opcjonalna, jednak stanowi dobry przykład procedury obsługi zdarzenia.

```
function touchEnd(event:TouchEvent):void {
   ++touchMoveCount;
    if (event.isPrimaryTouchPoint) {
       currentColor = colors[touchMoveCount%colors.length];
   } else {
       currentColor = colors[0];
    }
   widthFactor = (touchMoveCount%3)+1;
   heightFactor = (touchMoveCount%3)+2;
  var myRect:Rect = new Rect();
   myRect.x = event.localX;
   myRect.y = event.localY;
   myRect.width = rectWidth*widthFactor;
   myRect.height = rectHeight*heightFactor;
   myRect.fill = new SolidColor(currentColor);
   var myGroup1:Group = event.target as Group;
   myGroup1.addElement(myRect);
}
```
Kod obsługujący zdarzenia "zwolnienia" palca z wyświetlacza w funkcji touchEnd() inkrementuje zmienną touchMoveCount i służy ona jako indeks w tablicy colors, ale tym razem wykonywana jest prosta operacja arytmetyczna mająca na celu wyrenderowanie prostokąta innej wielkości.

```
function touchSingleTap(event:TouchEvent):void {
    var myRect:Rect = new Rect();
   myRect.x = event.localX;
   myRect.y = event.localY;
```
# 144

#### Kup książkę **Pole**ć książkę Poleć książkę Poleć książkę Poleć książkę Poleć książkę Poleć książkę Poleć książkę

```
 ++singleTapCount;
 if (event.isPrimaryTouchPoint) {
    currentColor = colors[singleTapCount%colors.length];
    myRect.width = rectWidth*3;
    myRect.height = rectHeight*2;
 } else {
    currentColor = colors[(singleTapCount+1)%colors.length];
    myRect.width = rectWidth*2;
    myRect.height = rectHeight*3;
 }
myRect.fill = new SolidColor(currentColor);
 var myGroup1:Group = event.target as Group;
 myGroup1.addElement(myRect);
```
Logika obsługi zdarzeń pojedynczego stuknięcia znajduje się w funkcji touchSingleTap(). Ta funkcja inkrementuje zmienną touchSingleTapCount, a następnie stosuje prostą logikę w celu ustalenia wymiarów prostokąta, renderowanego w miejscu, gdzie wystąpiło zdarzenie pojedynczego stuknięcia.

```
 function touchMoveHandlerImage(event:TouchEvent):void {
       touchMove(event);
    }
    function touchTapHandlerImage(event:TouchEvent):void {
       touchSingleTap(event);
    }
   private function saveImageToFileSystem():void {
       var jPEGEncoder:JPEGEncoder = new JPEGEncoder(500);
      var imageSnapshot:ImageSnapshot = ImageSnapshot.captureImage(imgPanel, 0, jPEGEncoder);
       var fileReference:FileReference = new FileReference();
       fileReference.save(imageSnapshot.data, "fingersketch.jpg");
       }
   ]]>
</fx:Script>
```
Funkcje touchMoveHandlerImage() i touchTapHandlerImage() (jak sugerują ich nazwy) obsługują zdarzenia ruchu i pojedynczego stuknięcia dla pliku JPG, który jest przechowywany w podkatalogu images aplikacji Flex. Definicje tych dwóch funkcji zawierają pojedynczą linię kodu wywołującą odpowiednio funkcje: touchMove() i touchTapHandler(), omówione we wcześniejszej części tego podrozdziału.

Funkcja saveImageToFileSystem() jest wywoływana za każdym razem, kiedy użytkownik kliknie przycisk *Zapisz szkic*, i zawiera kod zapisujący edytowany szkic w systemie plików urządzenia mobilnego. Zostanie także wyświetlone wyskakujące okno z domyślnym położeniem i nazwą pliku JPG. Oba te elementy użytkownik może zmienić przed zapisaniem pliku.

```
<s:Panel id="imgPanel" title="Szkicowanie palcem dla zabawy!" width="100%" height="100%" >
    <s:Button id="saveImage"
              left="150" bottom="5"
              label="Save Sketch"
              click="saveImageToFileSystem();"/>
   <s:Group name="myGroup1" width="500" height="500"
             touchMove="touchMove(event)"
             touchEnd="touchEnd(event)"
             touchTap="touchSingleTap(event)">
   <s:Ellipse id="ellipse1" x="10" y="10" width="100" height="50">
```
}

```
 <s:fill> <s:SolidColor color="0xFFFF00"/> </s:fill>
       <s:stroke> <s:SolidColorStroke color="red" weight="5"/> </s:stroke>
       </s:Ellipse>
       <s:Rect id="rect1" x="110" y="10" width="100" height="50">
          <s:fill> <s:SolidColor color="0xFF0000"/> </s:fill>
             <s:stroke> <s:SolidColorStroke color="blue" weight="5"/> </s:stroke>
      \lt/s:Rect>
       <s:Ellipse id="ellipse2" x="210" y="10" width="100" height="50">
          <s:fill> <s:SolidColor color="0xFFFF00"/> </s:fill>
            <s:stroke> <s:SolidColorStroke color="red" weight="5"/> </s:stroke>
       </s:Ellipse>
       <s:Rect id="rect2" x="310" y="10" width="100" height="50">
          <s:fill> <s:SolidColor color="0xFF0000"/> </s:fill>
             <s:stroke> <s:SolidColorStroke color="blue" weight="5"/> </s:stroke>
      </s:Rect>
       <s:Path data="C100 300 200 20 300 100 S 250 200 300 250">
         <s\cdotfill>
            <s:LinearGradient rotation="90">
               <s:GradientEntry color="#FF0000" alpha="0.8"/>
               <s:GradientEntry color="#0000FF" alpha="0.8"/>
            </s:LinearGradient>
        \le/s:fill>
         <s:stroke>
           <s:SolidColorStroke color="0x00FF00" weight="2"/>
         </s:stroke>
     \langles:Path>
       <s:Path data="C 350 300 200 150 350 100 T 250 250 400 280">
         <c\cdotfill>
             <s:LinearGradient rotation="90">
                <s:GradientEntry color="#FFFF00" alpha="0.5"/>
                <s:GradientEntry color="#FF0000" alpha="0.5"/>
             </s:LinearGradient>
         \langles:fill>
          <s:stroke>
             <s:SolidColorStroke color="0x000000" weight="4"/>
          </s:stroke>
       </s:Path>
  \leq/s:Group>
   <s:Image id="img" width="480" height="320" source="images/fingersketch.jpg"
             touchMove="touchMoveHandlerImage(event)"
             touchTap="touchTapHandlerImage(event)"
             horizontalCenter="-10" verticalCenter="60"/>
  </s:Panel>
</s:View>
```
Kolejny duży blok kodu składa się z elementu XML Panel zawierającego element XML Button, który służy do zapisywania bieżącego szkicu, a następnie elementu XML Group definiującego procedury obsługi zdarzeń dotykowych touchMove, touchEnd itouchTap. Zdarzenia te omówiliśmy już wcześniej.

Element XML Group zawiera także definicje elementów różnych obiektów graficznych, w tym elips, prostokątów i krzywych Béziera — opisywaliśmy je we wcześniejszej części tego rozdziału.

Obiekty graficzne są oczywiście opcjonalne i mają tylko na celu pokazanie Ci, jak utworzyć program do szkicowania — program, który będzie atrakcyjny i spodoba się użytkownikom.

Element XML Image wskazuje plik JPG *fingersketch.jpg* w podkatalogu *images* aplikacji Flex. Element XML Image wskazuje funkcję touchMoveHandlerImage() dla dotykowych zdarzeń ruchu i funkcję touchTapHandlerImage() dla zdarzeń stuknięć. Wypróbuj różne wartości atrybutów horizontalCenter i verticalCenter, które zmieniają poziome i pionowe położenie układu obrazu JPG.

Na rysunku 4.19 pokazano przykładowy szkic po uruchomieniu programu na urządzeniu mobilnym.

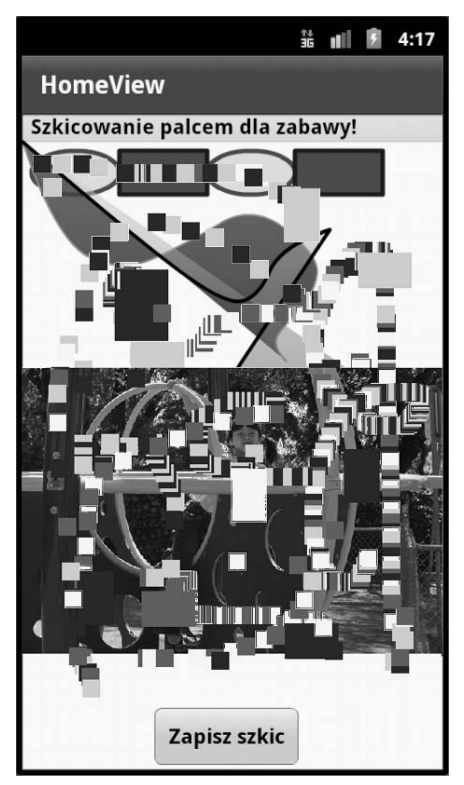

*Rysunek 4.19. Przykładowy szkic*

### **Podsumowanie**

Podczas lektury tego rozdziału dowiedziałeś się, jak używać komponentów Spark do renderowania różnych obiektów graficznych 2D na potrzeby aplikacji mobilnych zorientowanych graficznie. Jeśli już znasz możliwości renderowania grafiki we Fleksie, możesz łatwo poszerzyć swoją wiedzę, aby tworzyć aplikacje mobilne wykorzystujące grafikę.

Obrazy i efekty graficzne, które możesz wykorzystać, zależą od wymagań aplikacji. Oto niektóre z efektów, jakie możesz zastosować w aplikacjach mobilnych:

- Renderowanie podstawowych obiektów, takich jak prostokąty, elipsy i segmenty linii.
- Renderowanie kwadratowych i sześciennych krzywych Béziera dla aplikacji mobilnych wymagających bardziej wymyślnych, nieliniowych efektów wizualnych.
- Stosowanie gradientów liniowych, radialnych i efektów filtrów w celu uzyskania bardziej złożonych i atrakcyjnych efektów.
- Stosowanie przekształceń (przesuwanie, zmiany rozmiarów, obracanie i zniekształcanie).
- Tworzenie własnych skórek w celu zmiany standardowego wyglądu przycisków.
- Wizualizowanie danych za pomocą wykresów słupkowych i kołowych.
- Używanie animacji równoległych i sekwencyjnych w połączeniu ze zdarzeniami dotykowymi.

# **Skorowidz**

### **A**

ADB, Android Debug Bridge, 153, 205 ADL, AIR Debug Launcher, 25, 36, 149 obsługa argumentów, 36 składnia, 36 Adobe AIR, 20, 173, 179 Device Central, 290 Fireworks, 23, 300 Flash Builder, 22–34, 149, 297 kreator eksportu, 166 uprawnienia, 157 Flash Builder 4.5, 303 Flash Catalyst, 23 Flash CS5.5, 56 Flash Player, 19, 237, 323 Flash Professional, 22, 36, 149, 157, 296 publikowanie aplikacji, 165 Flash Professional CS3, 296 Flash Professional CS5.5, 302 Flex, 21, 26, 101, 167 Flex 4.5 SDK, 36 Illustrator, 23, 299 InDesign, 23 Photoshop, 23, 161, 295 Photoshop CS5, 295 ADT, AIR Debug Tool, 154

ADT, AIR Developer Tool, 156, 167 ADT, Android Development Tools, 151 ADV, Android Virtual Device, 151 AIR, 153, 170, 232 AIR for TV, 352 AIR SDK, 153 akcelerometr, 228 aktualizowanie percentComplete, 268 aktywność Activity, 186 algorytm odśmiecania, 329 Android, 18 Android Emulator, 149 Android SDK, 150, 183, 185 animacja, 125, 128 obrotu 3D, 130, 132 Rect i Ellipse, 316 ruchu, 131 prostokąta, 126 przycisku, 129 twarzy, 56 zmiany rozmiaru 3D, 132 animacje równoległe, 128 sekwencyjne, 128 aparat fotograficzny, 19, 212 API punktu dotykowego, 66 APK, Android Package File, 166

aplikacja AccelerometerBasic, 231 ADB, 153, 205 ADT, 154, 205 Adobe User Group, 320 Caterpillar Generator, 68–71 Density Explorer, 43, 47, 54 Flash Capability Reporter, 24 Flash Mobile Bench, 313 Flash Scrapbook, 60, 63, 66 GeolocationBasic, 234 Gesture Check, 26, 32, 167 Hi-ReS! Stats, 326 MediaPlayer, 283 MicrophoneBasic, 211 MusicPlayer, 336, 345 MusicPlayerWithStates, 344 PerformanceTest, 327 PhotoCollage, 223, 225 PlayBook, 353 SoundEffectBasic, 239 SoundRecorder, 245, 285 TabbedViewNavigatorApplic ation, 78 VideoRecorder, 285 ViewNavigatorApplication, 75, 255 aplikacje AIR, 19, 170, 353 Flash, 18 Flex, 167

aplikacje mobilne, 38 mobilne Flex, 74, 83 na Androida, 185 natywne, 19 połączone, 205 sprawdzające możliwości urządzenia, 24 uruchamiane w emulatorze, 168 architektura systemu Android, 19 zorientowana na usługi, 188 argumenty certyfikatu, 164 arkusz stylów, 47, 49 atrybut labelFunction, 140 automatyczna reorientacja ekranu, 52 reorientacja we Flashu, 55 automatyczne pozycjonowanie, 55 skalowanie, 55 wdrożenie, 166 zmienianie trybów, 55 automatyczny zapis stanu, 93 AVD Manager, 151

### **B**

balans dźwięku, 253 baza danych SQLite, 173, 179 biblioteka Metaphile, 269 OSMF, 276 Spark, 75, 125 Bluetooth, 20 błędy, 182 buforowanie bitmap, 311

### **C**

certyfikat, 162, 163, 207 argumenty, 164 dla aplikacji Flex, 207 charakterystyki wyświetlaczy, 40 CheckBox, 28 CSS, 47, 49

cykl życia aplikacji, 190 czas przetwarzania, 308 wykonywania kodu, 306, 309 częstotliwości odtwarzania, 248

### **D**

Dalvik, 19 dane lokalizacyjne, 232 debuger Flash Builder, 31 debugowanie, 225 debugowanie USB, 35 definiowanie elementów graficznych, 141 deklaracja interfejsu SongView, 263 klasy SongViewModel, 266 ProgressButtonSkin, 273 ViewMenu, 90 deklaracje komponentów, 78 delegowanie SWF, 331 deskryptor aplikacji, 28 detektor zdarzenia, 60 Panorama, 64 Stuknięcie palcami, 64 Device Central, 22, 293 dips, device independent pixels, 42 dodawanie detektorów zdarzeń, 64 dostęp do akceleracji sprzętowej, 275 bazy danych, 181 strumienia wideo, 215 dpi, dots per inch, 40, 47 dwukierunkowe wiązanie, 44 dynamika przejść, 87 dyrektywa @Embed, 239

### **E**

Eclipse, 185 efekt animacji, 125 obrotu, 131 przekształcenia 3D, 131 zmiany rozmiaru, 123, 131 efekty dźwiękowe, 237

ekran gęstość, 40 reorientacja automatyczna, 52 rozdzielczość, 40 rozmiar, 40 specyfikacje, 336 eksportowanie projektu, 143 element action, 188 Animate, 126 application, 194 Button, 146, 197 category, 188 chartdata, 137 ColumnChart, 138 Declarations, 128, 131, 140 Ellipse, 116, 124 Graphic, 142 Group, 124, 146 HGroup, 132 Image, 132, 147 intent-filter, 188, 190 ItemRenderer, 64 LinearGradient, 119 LinearLayout, 195 manifest, 194 Metadata, 135 Move, 128 MoveEffect, 131 MultitouchImage, 64 Parallel, 129 Path, 136 PierChart, 140 receiver, 190 Rect, 116, 135 Rotate, 128 Rotate3D, 131 Scale, 128 ScrapbookPage, 64 Script, 140 Sequence, 128 states, 135 Stroke, 119 TextView, 195 VGroup, 132, 142 elementy GradientEntry, 122 Move3D, 131

360

UI, 29 XML, 125 emulator Androida, 149, 154, 155 enkapsulacja zdarzeń, 62 etykieta, 28

### **F**

filtr ColorMatrixFilter, 217 ConvolutionFilter, 217, 220 DisplacementFilter, 218 intencji, 188 filtry Flex, 121 obrazów, 216 Spark, 121, 123 wideo, 215 Flash, 18, 305 Flex, 21, 26, 101, 167 folder bibliotek, 28 bin-debug, 28 libs, 28 platform-tools, 153 src, 28 wyjściowy, 28 źródłowy, 28 format FXG, 298 GIF, 297 JPEG, 298 PNG-24, 297 dźwięku, 244 M.264, 275 On2 VP6, 275 wideo, 275 formaty plików graficznych, 297 FPS, 214, 220, 308 framework WebKit, 19 FTE, Flash Text Engine, 322 funkcja ActionScript(), 42 CameraRoll(), 228 cloneModelForEntry(), 261 createMusicEntryForfile(), 259 createSongViewModel(), 261

getCurrentViewState(), 341 getDPIScale(), 44 getMusicEntries(), 259 getProperty(), 93 getRuntimeDPI(), 44 getWedgeLabel(), 140 incrementProgramState(), 247 init(), 30 ioErrorHandler(), 201 Math.max(), 70 Microphone.getMicrophone(), 210 navigator.pushView(), 262 nextSong(), 350 onBrowse(), 225 onCameraRollError(), 225 onCaptureImage(), 222 onChange(), 89 onClick(), 252 onCreationComplete(), 225, 252 onID3(), 251 onLoaded(), 225 onMetaData(), 281 onPanChange(), 254 onPlayPause(), 281 onResize(), 342 onSaveComplete(), 225 onSelect(), 225 onSelectCanceled(), 225 onTimer(), 281 onTouchBegin(), 249 onTouchMove(), 249 onTouchTap(), 247 onViewActivate(), 339 onVolumeChange(), 254 playSongAtCurrentIndex(), 350 popAll(), 87 popToFirstView(), 87 popView(), 87 previousSong(), 350 pushView(), 80, 87 replaceView(), 87 saveImageToFileSystem(), 145 setProperty(), 93 setSilenceLevel(), 211 showMessage(), 210, 225

stageInit(), 53 sqlError(), 201 touchEnd(), 144 touchMove(), 144 touchMoveHandlerImage(), 145 touchSingleTap(), 145 touchTapHandler(), 145 touchTapHandlerImage(), 145 trace(), 225 transitionToRecordingState(), 248 transitionToStoppedState(), 248 writeFloat(), 244 funkcje Androida, 19 Androida 3.0, 183 specjalne emulatora, 156 URI, 174 FXG, 140

### **G**

geolokalizacja, 232 gest, 61 pan, 32 rotate, 32 swipe, 32 two-finger tap, 32 zoom, 32 gesty mobilne, 59 gęstość ekranu, 40, 42 głośność, 253 główny widok aplikacji, 28 Google Play, 149 GPS, 19, 232 GPU, 317 gradient liniowy, 114, 123 radialny, 115 grafika warstwy klipu, 25 we Flashu, 310 grafiki rastrowe, 43 grupy stanów, 338

**I**

ikony, 160 implementacja klasy ItemRenderer, 320 usługi LocalMusicService, 258 wiadomości, 82 importowanie pliku Photoshopa, 296 informacja o błędzie, 32 o pierwszym geście, 29 inicjalizowanie aparatu, 214 mikrofonu, 210 instalowanie AIR, 153, 154 Android SDK, 150, 185 aplikacji, 157, 170 instrukcje importu, 177 intencja domniemana, implicit Intent, 188 rozgłaszana, broadcast Intent, 188 skierowana, directed Intent, 188 intencje Androida, 187 interfejs kuchenki, 106 metadanych, 342 MusicPlayer, 345 MusicService, 256, 257 odtwarzacza muzyki, 265 SongView, 263, 348 użytkownika, UI, 30, 187

### **J**

jakość obrazu, 313 Java SDK, 150 język Java, 185 JNI, Java Native Interface, 186

### **K**

katalog extdir, 36 src, 28 root-dir, 37 klasa Accelerometer, 230 Activity, 187 Application, 28 Button, 135 Camera, 212 CameraRoll, 212, 222 CameraUI, 212, 227 Capabilities, 24, 276 ContentCache, 322 DisplayObject, 212 DraggableGroup, 62 EventDispatcher, 267 Geolocation, 232 GeolocationEvent, 232 Group, 62 HGroup, 28 ID3Info, 269 ID3Reader, 269 Image, 28 ImageView, 65 InteractiveObject, 60 ItemRenderer, 320 Java MainApp, 202 LocalMusicService, 256 MediaPlayer, 285 Microphone, 209, 243 Multitouch, 24, 60 MultitouchImage, 60 NetConnection, 277 NetStream, 277, 282 Notification, 205 persistenceManager, 93 PressAndTapGestureEvent, 61 Skin, 273 Sound, 240, 242 SoundChannel, 242, 251 SoundEffect, 238, 240 SoundTransform, 242 StageOrientationEvent, 52 Timer, 181 TouchEvent, 69

TransformGestureEvent, 61 VGroup, 28 VideoElement, 283 VideoPlayer, 277 View, 85, 87, 213 ViewNavigator, 73, 85 ViewNavigatorApplication, 85 klasy główne aktywności, 201 główne aplikacji, 28 obrazów Flex, 321 typu entrypoint, 331 usług Androida, 202, 203 klawiatura ekranowa, 99, 102 klikanie, 62 kod ActionScript, 53, 57, 246, 315–317 ActionScript 3, 178 Adobe AIR, 205 aplikacji korzystającej z IconItemRenderer, 107 aplikacji renderującej akapity, 97 Caterpillar Generator, 69 Gesture Check, 32 demonstrujący użycie kontrolek, 110 DensityExploer, 44, 49 DraggableGroup, 62 FirstView, 75 Flash Mobile Bench, 314 Flash Scrapbook, 63 GeolocationBasicHome, 233 inicjalizujący CameraUI, 285 MediaPlayer, 283 mikrofon, 210 przeglądanie, 224 interfejsu kuchenki mikrofalowej, 105 ItemRenderer, 322, 323 kontrolujący klawiaturę ekranową, 100 MXML, 46, 53, 256 natywny Androida, 205 NetStreamVideoView, 278 OSMFVideoView, 282

SongListView, 261 SongViewModel, 350 tworzący kontrolkę List, 107 wykonywalny Dalvik, 185 wykrywający obsługę gestów, 30 wymuszający odśmiecanie, 330 zamkający aplikację, 78 kodowanie wideo, 275 kolejność zdarzeń, 77 kompas, 19 komponent ActionBar, 73, 83–85 FPSComponent, 319 navigator, 75 NetStreamVideoView, 279 ProgressButton, 272 SongListView, 262 Spark VideoPlayer, 276 TextArea, 100 TextInput, 99 VideoPlayer, 277, 278 View, 75, 84, 213, 245 ViewNavigator, 78, 83, 92 komponenty Flex, 73 FXG, 142 tekstowe, 324 UI, 246 View, 73–84, 92 komunikat o błędzie, 31, 167 konto programisty, 170 kontrolka BusyIndicator, 110 Button, 102 ButtonBar, 102 CheckBox, 102 DataGrid, 182 Group, 265 HSlider, 109 List, 87, 106 RadioButton, 102 Scroller, 110, 111 SkinnablePopupContainer, 83 VGroup, 344 własna ProgressButton, 271

kontrolki Density Explorer, 43 Flex 4.5, 95 formularza, 28 odtwarzania, 343 przycisków, 101 tekstowe, 94 wizualne, 93 kreator projektu Flex, 51 krzywe Béziera, 117, 120, 121

### **L**

liczba pikseli niezależnych, 42 liczba punktów dotyku, 58 licznik FPS, 315 lista Adobe User Group, 321 lista kontrolek Spark, 94 listy Flex, 106 logo Androida, 25

### 

ładowanie danych audio, 241 ładowanie pliku MP3, 269 łączenie aplikacji, 207 łączenie segmentów, 120

### **M**

mapowanie przycisków, 155 maszyna wirtualna, 19 menu komponentów View, 89, 91 metadane ID3, 250 metoda addEventListener(), 52, 61 addPerson(), 181 addWebsiteInfo(), 199 browseForImage(), 225 Capabilities.screenDPI(), 44 completeHandler(), 200 connect(), 279 db\_opened(), 182, 198 displayNotification(), 205 doNotification(), 204, 205 event.preventDefault(), 216 event.stopImmediate -Propogation(), 70

getCurrentViewState, 338 getStyle, 49 initFilters(), 216, 218 invokeMontastic(), 200 loadCurrentSong(), 267 onBind(), 203 onCreate(), 187, 190, 204 onCreationComplete(), 216, 228, 231 onDestroy(), 190 onPause(), 190 onRestart(), 190 onResume(), 190 onStart(), 190 onStop(), 190 refreshDataGrid(), 182, 200 remove(), 200 removeAll(), 200 removePerson(), 181 result(), 183, 200 run(), 204 setMode(), 214 setRequestedUpdateInterval(), 230 start(), 182, 198 stop(), 57 swipe, 64 metody klasy ViewNawigator, 84 migające światełka, 25 mikrofon, 209 moc przetwarzania, 276 model danych MusicEntry, 257 prezentacji, 254, 260 SongListViewModel, 260 współbieżności, 331 modyfikowanie UI, 54

### **N**

nakładka ADT Eclipse, 151 narzędzia programisty, 302 programistyczne Adobe, 22 projektanckie Adobe, 21 nasłuchiwanie intencji Androida, 190 NDK, Native Development Kit, 186

### **O**

obieg pracy, 296–303 obiekt activityLevel, 243 Application, 42 ArrayCollection, 138 ByteArray, 242 Camera, 213 Capabilities, 45 context, 92 data, 92 DataGroup, 64 displayObject, 286 DisplayObject, 270 GeolocationEvent, 232 ItemRenderer, 63 MediaElement, 282 MediaEvent, 225 MediaPlayer, 283 MediaPromise, 286 messageLabel, 225, 227 Multitouch, 66 MusicEntry, 257, 269 navigator, 75, 92 NetStream, 281 parentApplication, 45 PendingIntent, 205 Sound, 241, 244, 245 SoundChannel, 252 SoundEffect, 238 SoundTransform, 253 Stage, 52, 70 timer, 268 UIComponent, 279 VGroup, 64 Video, 213 videoContainer, 286 obiekty 2D, 113 geometryczne Spark, 122 UIComponent, 213, 311 obliczanie szybkości odtwarzania klatek, 315 obracanie twarzy, 56 obrót, 32, 60 obsługa aparatu, 213 audio i wideo, 20

błędów, 182 gestów, 30, 34, 60 gestu Panorama, 64 gestu Pociągnięcie, 63, 64 gestu Stuknięcie dwoma palcami, 65 gęstości, 47 grafiki 3D, 334 klawiatury ekranowej, 99 oddzielnych stanów, 337 Powiększenia i Obrotu, 60 projektu interfejsu, 351 przechwytywania obrazów, 221 wiązania dwukierunkowego, 267 zapytań o media, 50 zdarzenia żądania danych, 244 zdarzeń klasy NetStream, 280 zdarzeń MediaPlayer, 286 zdarzeń widoku, 279 zmian orientacii, 57 zmian układu aplikacji, 53 odbieranie i przesyłanie danych, 196 odbiorcy wiadomości, 190 odbiorniki TV, 352 odczytywanie metadanych, 251 rozdzielczości, 40 odrysowywanie, 312 odśmiecanie, 329 odtwarzacz Flash Player, 19, 237, 323 wideo, 282 odtwarzanie muzyki, 263 plików MP3, 250 wideo, 275 okno Mobile Settings, 27 wyboru konfiguracji, 29 opakowywanie aplikacji, 157, 168, 170 opcja Automatically reorient, 51 operator @, 44 optymalizowanie kompilatora JIT, 330 wideo, 275

wydajności, 305 wydajności grafiki, 307 orientacja automatyczna, 55 ekranu, 50 urządzenia, 53 osadzanie pliku dźwiękowego, 237 osie akcelerometru, 229 OSMF, Open Source Media Framework, 276 otrzymywanie i wysyłanie danych, 197 otwieranie HTML, 176–178 URL, 178, 180

### **P**

pakiet com.proandroidflash, 202 Creative Suite 5.5, 21 flash.filesystem, 259 flash.filters, 216 mx.effects, 123 spark.effects, 123 views, 28 pakiety Android SDK, 151 projektu-biblioteki, 347 panorama, 32, 60 parametr app-desc, 37 nodebug, 36 pubid, 36 runtime, 36 screensize, 36 pasek ActionBar Androida, 86 suwaka, 109 pauza, 251 perspektywa Flash Debug, 32 piksele niezależne, 42 platforma Adobe Flash, 20 TV, 352 plik .apk, 185 android.jar, 192

364

AndroidManifest.xml, 185–193, 201 ButtonSkin1.mxml, 134 CameraBasic-app.xml, 214 CharData.xml, 138 default.properties, 192 DensityExplorerHomeView. mxml, 43 HelloWorld.java, 186, 192 icon.png, 192 main.xml, 192–194 Metaphile.swc, 346 R.java, 192, 193 RectEllipse1.fxg, 142 SimpleService.java, 189 SQLite1HomeView.mxml, 181 SQLiteAccess.as, 181 strings.xml, 192–194 ustawień Flash Builder, 28 VideoFilterView.mxml, 215 pliki .actionScriptProperties, 28 .flexProperties, 28 .project, 28 .settings, 28 APK, 153, 166 aplikacji dla Androida, 192 FLA, 302 FXG, 143, 274 MP3, 237 projektu-biblioteki, 347 PSD, 297 SWF, 237 pociągnięcie, 32, 60 podgląd aplikacji, 293 projektu w Device Central, 293 podpis cyfrowy, Digital signature, 163, 166 pojemniki na aplikacje, 73 pole wyboru, 28 polecenia DOS, 206 Linux, 206 połączenie asynchroniczne, 182 połączenie USB, 36 pomiar wydajności, 326 powiadomienia, 195–197

powiększenie, 60 ppi, pixels per inch, 40 prędkość odtwarzania klatek, 275, 307 procedura onCaptureHandler(), 286 onCreationComplete(), 243 onDurationChange(), 284 onLoadComplete(), 270 onMetaData(), 270 onSize(), 286 onTimeChange(), 284 procedury obsługi zdarzeń OSMF, 284 procesor graficzny GPU, 317 program apktool, 205 curl, 201 do szkicowania, 143 profilujący, 328 programista, 300 projekt aplikacji, 295 CameraBasic, 214 CameraFunHouse, 221 GestureCheck, 167 mobilny Flex, 26 MusicPlayerPhone, 347 projektant, 290 próbki dźwiękowe, 245 próbkowanie dźwięku, 275 przeciąganie myszą, 62 przeglądanie obrazów, 224 przeglądarka mobilna, 19 przeglądarka obrazów, 67 przejścia pomiędzy komponentami, 87 przejście flip, 89, 90 przekształcenia, 113, 147 obiektów geometrycznych, 122 przełączanie trybów, 54 przełącznik odtwarzanie – pauza, 251 przenoszenie aplikacji, 352, 353 przepływ pracy Flash, 23 przetwarzanie obrazów, 216 tekstu, 323 w wątkach, 331

przezroczystość, 46, 298, 310 przybliżenie, 32 przyciski, 101, 136 Androida, 155 modyfikujące klawiatury, 155 przyśpieszanie renderowania, 309 publiczne właściwości przycisków, 104 publikowanie aplikacji, 165, 170

### **R**

rejestrowanie dźwięku, 211 obrazów, 213, 221, 227, 286 renderer IconItemRenderer, 325 LabelItemRenderer, 325 renderery elementów, 319 programowe, 309 wbudowane, 324 renderowanie, 308 elipsy, 114 krzywych Béziera, 118 obrazów, 63 prostokątów, 114, 144 szkiców, 143 za pomocą GPU, 317 reorientacja automatyczna, 51, 55 reorientacja we Flashu, 56 rozdzielczość ekranu, 40 rozmiar aplikacji, 306 ekranu, 40 elementów UI, 41 rozpoznawanie gestów, 19, 64, 67 gęstości, 42 rysowanie prostokątów, 113

### **S**

SAO, service-oriented architecture, 188 schodkowanie, 313 SDK Setup, 150 selektor arkusza stylów, 50 selektor dpi, 49 selektory mediów CSS, 48 silnik renderowania Flasha, 311 skalowanie ekranu, 335 grafiki, 42, 46 sklep Amazon Appstore, 166 Google Android Market, 166 Google Play, 170 skórka emulatora Androida, 154 MobileVideoPlayerSkin, 277 Nexus S, 154 smartfon Samsung Galaxy S II, 173 SongViewModel, 339, 349 specyfikacje ekranów, 336 SQLite, 173, 179 stała DEFAULT\_DIR, 259 stan zarejestrowanych witryn, 206 stany aplikacji SoundRecorder, 245 komponentu View, 338 stos komponentów View, 76 strony HTML, 176 struktura ArrayCollection, 80 katalogów, 191 projektu, 28 strumień wideo, 214, 215, 221 stuknięcie dwoma palcami, 32, 60 style IconItemRenderer, 108 przycisków, 103, 104 tekstu, 96 symulator PlayBook BlackBerry, 355 system operacyjny Android, 17 Apple iOS, 17, 356 BlackBerry RIM, 17 Linux, 18 webOS, 18 Windows 7, 18 system przepływu pracy, 23 szablon Flash Professional, 24

ikony, 161 View-Based Application, 28 szablony Photoshopa, 160

### Ś

ścieżka do ikon, 161 śledzenie kodu aplikacji, 31 środowisko Adobe Flash, 352 AIR, 154, 209 Android SDK, 149 Eclipse, 151, 185, 191 Java, 150

### **T**

tablet BlackBerry, 353 Motorola Xoom, 173 Samsung Galaxy Tab 10.1, 173 takt silnika Flash, 307 technologia Flash, 18, 305 telefonia GSM, 20 test wydajności, 71 TLF, Text Layout Framework, 322 token debugowania, 356 trapezoid, 121 triangulacja, 232 tryb debugowania, 36 krajobrazowy, 52 ładowania, 36 obsługi danych, 67 portretowy, 51 renderowania, 318 wielodotykowy, 144 tworzenie animacji, 128 animacji 3D, 130 aplikacji, 35, 290 aplikacji dla Androida, 187, 191 aplikacji natywnych, 183 aplikacji połączonej, 205 arkusza stylów, 49 certyfikatów, 162–165, 169

certyfikatów podpisujących, 157 dokumentu Fireworks, 291 edytowalnej kopii profilu, 294 filtrów, 216 grafik, 300 ikon, 160 instancji filtrów obrazów, 217 obiektów GraphicElement, 316 obiektu NetStream, 280 obiektu SoundEffect, 238 odtwarzaczy wysokiej jakości, 282 oprogramowania, 302 pakietów ADT, 169 pliku APK, 166–169 projektów dla tabletów, 347 projektów dla telefonów, 347 projektu AIR, 24 projektu Flex, 179 projektu mobilnego Flex, 26 projektu w Device Central, 290 projektu-biblioteki, 345 referencji do komponentów FXG, 142 skórek Spark, 133 skórki przycisku, 134, 135 UI, 39 urządzenia wirtualnego, 152 własnego komponentu, 270 własnych profili, 294 wykresów, 136 wykresu kołowego, 139 wykresu słupkowego, 137 typ debugowanej aplikacji, 36 typ zdarzenia, 52 typy obiektów Flex, 311 typy selektorów, 48

### **U**

UI, interfejs użytkownika, 187 uprawnienia Androida, 159 aplikacji, 157 w deskryptorze aplikacji, 158

366

uprawnienie ACCESS\_COARSE\_LOCATI ON, 235 ACCESS\_FINE\_LOCATION, 235 android.permission.RECORD \_AUDIO, 211 CAMERA, 215 INTERNET, 157 uruchamianie aplikacji, 34, 157, 167, 170 w emulatorze, 150 w urządzeniu, 150 emulatora Androida, 155 urządzenia mobilne, 39 testowe, 292 wirtualne, 151 urządzenie PlayBook, 353, 356 usługa LocalMusicService, 258 MusicService, 256 usługi Androida, 189 ustawianie map przemieszczenia, 218 uprawnień, 157 ustawienia applicationDPI, 47 cacheAsBitmap, 317 deviceDPI, 44 Eclipse, 28 Flash Builder, 28 Flex, 28 utrwalanie danych, 93

### **W**

W3C, 47 wartość FPS, 220 null, 286 progowa threshold, 46 wdrażanie aplikacji, 165 AIR, 155 z wiersza poleceń, 167 wdrożenie, Deployment, 166 węzeł Skin, 135 wiązanie dwukierunkowe, 267 widok HomeView, 28 widoki aplikacji, 28 widżet, 190 wielodotykowość, 19, 58, 71 wielowątkowy potok renderowania, 332 wielozadaniowość, 20 wiersz poleceń, 36, 156, 162, 167 Wi-Fi, 20, 232 właściwości komponentu ActionBar, 85 obiektu NetStream, 281 publiczne kontrolek, 97 właściwość applicationDPI, 42, 49, 71 autoOrients, 51 cacheAsBitmap, 311 cacheAsBitmapMatrix, 312 renderMode, 317 titleContent, 82 włączanie cacheAsBitmap, 312 obsługi gestów, 60 obsługi zdarzeń, 67 wprowadzanie danych, 154 współbieżność, 331 współczynnik skalowania, 44 wybór obiegu pracy, 304 wydajność, 276, 305 aplikacji, 325 CPU i GPU, 319 Flasha, 329 kodu ActionScript, 330 komponentów tekstowych, 322 renderowania, 310 wykres kołowy, 138, 141 słupkowy, 137 2D, 136 wykrywanie mikrofonu, 243 zdarzenia aktywacji, 100 wyłączanie rozpoznawania gestów, 67 skalowania, 55 wysyłanie aplikacji, 171 wyświetlacze, 40

wyświetlanie wskaźnika wydajności, 220 wywoływanie funkcji C/C++, 186 funkcji URI, 174 stron HTML, 176 wzorzec Presentation Model, 255

### **Z**

zakładka Mobile Settings, 27 zapytania SQL, 182 zawartość pakietu, Package Contents, 166 zdarzenia API, 68 dotykowe, 67, 68 zmiany orientacji, 57 zdarzenie AccelerometerEvent, 230 activate, 77, 100 click, 221 creationComplete, 76, 77 deactivate, 77 ENTER\_FRAME, 308 ErrorEvent.ERROR, 225 Event.COMPLETE, 225 initialize, 76, 77 KeyboardEvent, 216, 224 kliknięcie, 62 metaData, 280 MouseEvent, 273 onChange(), 262 onDeactivate, 93 onFilterChange, 216 onInitialize, 93, 262 onMetaData, 269 Panorama, 64 pojedynczego stuknięcia, 145 przeciągnięcie myszą, 62 reorientacji, 52 softKeyboardActivate, 100 softKeyboardActivating, 100 softKeyboardDeactivate, 100 stuknięcie dwoma palcami, 64 touchBegin, 68 touchEnd, 68 touchMove, 68

zdarzenie touchOut, 67, 68 touchOver, 67, 68 touchRollOut, 67, 68 touchRollOver, 67, 68 sampleData, 210, 243, 249 SONG\_ENDED, 267 Timer, 308 touchTap, 68 viewActivate, 76, 77 viewActive, 77

zmiana głośności, 253 uprawnień, 157, 158 zmienna Application.applicationDPI, 44 APP\_HOME, 206 JAVA\_HOME, 185 percentComplete, 268 typu Bindable, 181

zmienne obserwowane, bindable, 43, 198 znacznik ID3, 250 metadanych Embed, 238 znak kropki (.), 187 znaki kresek (--), 37 zużycie pamięci, 306

# PROGRAM PARTNERSKI GRUPY WYDAWNICZEJ HELION

**1. ZAREJESTRUJ SIĘ** 2. PREZENTUJ KSIĄŻKI **3. ZBIERAJ PROWIZJE** 

Zmień swoją stronę WWW w działający bankomat!

Dowiedz się więcej i dołącz już dzisiaj!

http://program-partnerski.helion.pl

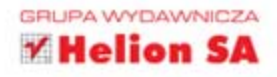

latforma Android z każdym dniem zdobywa tysiące kolejnych użytkowników. Andy Rubin — odpowiedzialny za nią w Google — pochwalił się aktywacją 700 tysięcy nowych urządzeń z tym systemem każdego dnia. Robi wrażenie? Pomyśl, jak wykorzystać ten rynek i stworzyć aplikację, która podbije serca użytkowników. Dzięki możliwości wykorzystania technologii Flash teraz jest to jeszcze łatwiejsze!

Android Flash. Zaawansowane programowanie aplikacji mobilnych to kompletny przewodnik po budowaniu skomplikowanych, zajmujących aplikacji dla Androida. Dzięki tej książce nauczysz się programować smartfony oraz tablety z wykorzystaniem najpopularniejszych frameworków służących do tworzenia bogatych aplikacji internetowych (RIA) dla Androida - Flash i Flex. Gdy wraz z autorami przejrzysz już zestaw narzedzi programistycznych Flasha, dowiesz się, jak dodawać multimedia, animacje i efekty specjalne do aplikacji. Zrozumiesz, jak działa optymalizowanie dla różnorodnych wyświetlaczy oraz jak wykorzystać dane wejściowe pochodzące z aparatu, GPS, mikrofonu i akcelerometru. Poznasz metody tworzenia certyfikatów podpisywania kodu oraz uzyskiwania jak najlepszej wydajności aplikacji. Zapoznasz się z dużą ilością praktycznego, dobrze skomentowanego kodu i zbudujesz trzy kompletne projekty: program do rysowania, odtwarzacz muzyczny Flash oraz aplikację AIR przechowującą informacje o stanach witryn w bazie danych SQLite.

Sprawdź możliwości technologii Flash dla platformy Android.

- Korzystaj z usług geolokalizacyjnych
- Sprawdź położenie telefonu za pomocą wbudowanych sensorów
- Wykorzystaj narzędzia przeznaczone dla technologii Flash
- Opublikuj aplikację w Android Market

### Twórz atrakcyjne aplikacje mobilne za pomocą Flasha, Fleksa i Androida!

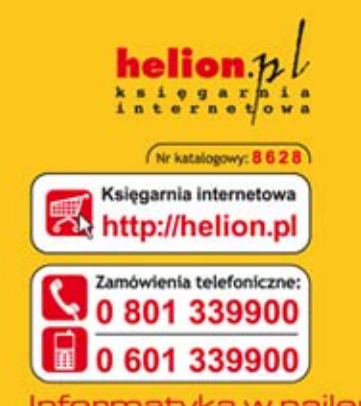

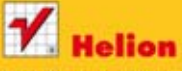

Sprawdż najnowsze promocje: Książki najchętniej czytane: Zamów informacje o nowościach: **O** http://helion.pl/nowosci

**Helion SA** ul. Kościuszki 1c, 44-100 Gliwice tel.: 32 230 98 63 e-mail: helion@helion.pl http://helion.pl

Informatyka w najlepszym wydaniu

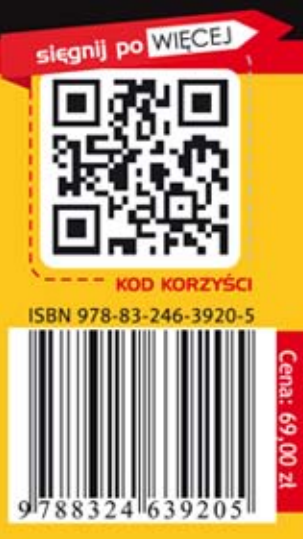